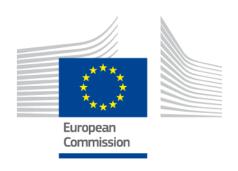

# eIDAS-Node Installation and Configuration Guide

Version 1.4.1

## **Document history**

| Version | Date       | Reason for modification                                                                                                    | Modified by |
|---------|------------|----------------------------------------------------------------------------------------------------|-------------|
| 1.0     | 26/11/2015 | Modifications to align with the eIDAS technical specifications.                                                                                                    | DIGIT       |
| 1.1     | 09/09/2016 | <ul> <li>Configuration improvements including support for Tomcat 8.</li> <li>Removal of Attribute Provider.</li> <li>Documentation of improvements included in Release 1.1 (see Release notes for eIDAS-Node version 1.1).</li> </ul>                                                                                                    | DIGIT       |
| 1.2     | 20/01/2017 | <ul> <li>Configuration and stability improvements.</li> <li>Documentation of improvements included in<br/>Release 1.2.0 (see Release notes for eIDAS-<br/>Node version 1.2.0).</li> </ul>                                                                                                    | DIGIT       |
| 1.3     | 08/06/2017 | <ul> <li>Modifications to align with changes in Technical Specifications version 1.1.</li> <li>Bug fixes and configuration improvements         <ul> <li>(for details please see the Version 1.3.0 Release Notes).</li> </ul> </li> <li>Documentation improvements to remove eIDAS-Nodes error codes and place in separate document eIDAS Error Codes.</li> </ul> | DIGIT       |
| 1.4     | 06/10/2017 | <ul> <li>Restructuring of reference documentation</li> <li>Modifications to remove support for JBoss6.</li> <li>Support WebLogic 12.2 family of servers.</li> <li>Amend filename conventions to change '\' to '/'.</li> </ul>                                                                                                    | DIGIT       |
| 1.4.1   | 15/06/2018 | Document Version changed to correspond with the release. Reuse of document policy updated.                                                                                                    | DIGIT       |

#### **Disclaimer**

This document is for informational purposes only and the Commission cannot be held responsible for any use which may be made of the information contained therein. References to legal acts or documentation of the European Union (EU) cannot be perceived as amending legislation in force or other EU documentation.

The document contains a brief overview of technical nature and is not supplementing or amending terms and conditions of any procurement procedure; therefore, no compensation claim can be based on the contents of the present document.

#### © European Union, 2018

Reuse of this document is authorised provided the source is acknowledged. The Commission's reuse policy is implemented by Commission Decision 2011/833/EU of 12 December 2011 on the reuse of Commission documents.

# **Table of contents**

| DOC  | CUMEN        | IT HIST | ORY                                                    | 1  |
|------|--------------|---------|--------------------------------------------------------|----|
| TAB  | LE OF        | CONTE   | NTS                                                    | 2  |
| LIST | OF F         | IGURES  |                                                        | 4  |
| LIST | OF T         | ABLES   |                                                        | 5  |
| LIST | OF A         | BBREVI  | ATIONS                                                 | 6  |
| LIST | OF D         | EFINITI | ONS                                                    | 7  |
| REFI | EREN         | CES     |                                                        | 9  |
| 1.   | INTR         | ODUCTI  | ON                                                     | 10 |
|      | 1.1.         | Docum   | ent structure                                          | 10 |
|      | 1.2.         | Purpos  | e 10                                                   |    |
|      | 1.3.         | Docum   | ent aims                                               | 11 |
|      | 1.4.         |         | echnical reference documentation                       |    |
|      | 1.5.         |         | Technical specifications and software provided         |    |
|      |              |         | Further information                                    |    |
| 2.   |              |         | /ERVIEW                                                | 13 |
|      | 2.1.         |         |                                                        |    |
|      | 2.2.         |         |                                                        |    |
| 3.   | PREP         |         | THE INSTALLATION                                       |    |
|      | 3.1.         |         | uring the JVM                                          |    |
|      |              | 3.1.1.  | Oracle Java JCE Unlimited Strength Jurisdiction Policy |    |
|      | 3.2.         | 3.1.2.  | IBM SDK Java  uring the application server             |    |
|      | 3.2.         | 3.2.1.  | Configuring Tomcat 7                                   |    |
|      |              | 3.2.2.  | Configuring Tomcat 8                                   |    |
|      |              | 3.2.3.  | Configuring JBoss AS 7                                 |    |
|      |              | 3.2.4.  | Configuring GlassFish V3                               | 18 |
|      |              | 3.2.5.  | Configuring GlassFish V4                               | 18 |
|      |              | 3.2.6.  | Configuring WebLogic                                   | 19 |
|      |              | 3.2.7.  | Configuring WebSphere                                  |    |
|      | 2.2          | 3.2.8.  | Configuring WebSphere Liberty Profile                  |    |
|      | 3.3.         |         | ng logging  Configuring audit logging                  |    |
|      | 3 4          | 3.3.1.  | uring application server security                      |    |
|      | J. T.        | 3.4.1.  |                                                        |    |
| 4.   | CONI         | _       | G THE SOFTWARE                                         |    |
| ••   | 4.1.         |         | uring the project                                      |    |
|      | <b>→.</b> 1. | 4.1.1.  | Setup configuration directories                        |    |
|      |              | 4.1.2.  | Setting up your Keystore                               |    |
|      |              | 4.1.3.  | Configuring with Basic Setup                           |    |
|      | 4.2.         | eIDAS-  | Node configuration files                               | 27 |

|         | 4.2.1.    | General purpose parameters                               | 28 |
|---------|-----------|----------------------------------------------------------|----|
|         | 4.2.2.    | Attribute registry                                       | 29 |
|         | 4.2.3.    |                                                          |    |
|         | 4.2.4.    | , 3                                                      |    |
|         | 4.2.5.    | ,                                                        |    |
|         | 4.2.6.    |                                                          |    |
|         | 4.2.7.    |                                                          |    |
|         | 4.2.8.    | •                                                        |    |
| 5. BU   |           | ND DEPLOYING THE SOFTWARE                                |    |
| 5.1     | . Tomca   | at/GlassFish server deployment                           | 44 |
| 5.2     |           | 7 Server deployment                                      |    |
| 5.3     |           | ogic Server deployment                                   |    |
| 5.4     | . WebSp   | ohere Server deployment                                  | 48 |
| 6. VE   | RIFYING 1 | THE INSTALLATION                                         | 50 |
| 6.1     | . Tomca   | nt 7, 8                                                  | 50 |
| 6.2     | . JBoss   | 7 50                                                     |    |
| 6.3     | . GlassF  | ish V3, V4                                               | 50 |
|         | 6.3.1.    | GlassFish V3                                             | 50 |
|         | 6.3.2.    |                                                          |    |
| 6.4     |           | ogic                                                     |    |
| 6.5     | -         | ohere Application Server                                 |    |
| 6.6     | . Config  | uration files                                            | 51 |
| 7. AD   | VANCED (  | CONFIGURATION FOR PRODUCTION ENVIRONMENTS                | 53 |
| 7.1     | . Cluste  | ring environment                                         | 53 |
|         | 7.1.1.    | Load balancer                                            | 53 |
|         | 7.1.2.    |                                                          |    |
| 7.2     | . Config  | uring Tomcat                                             | 54 |
|         | 7.2.1.    |                                                          |    |
|         |           | Apache HTTPD                                             |    |
| 7.3     | •         | Hazelcast                                                |    |
| 7.4     |           | your installation                                        |    |
| 7.5     |           | -Node compliance                                         | 57 |
| 7.6     |           | -Node configuration recommendations check list for ction | 58 |
| APPEND  |           | EIDAS LEVELS OF ASSURANCE                                |    |
| APPEND  | IX B.     | USER CONSENT                                             | 60 |
| APPEND  | IX C.     | HAZELCAST PROPOSED CONFIGURATION                         | 61 |
| C.1     | . Netwo   | rk configuration                                         |    |
|         | C.1.1     | Multicast                                                |    |
|         | C.1.2     | Discovery by TCP/IP Cluster                              |    |
|         | C.1.3     | Discovery by AWS (EC2 auto discovery)                    |    |
|         | C.1.4     | Eviction                                                 |    |
| APPENIO | IX D      | INSTALLATION FREQUENTLY ASKED QUESTIONS                  | 65 |

# List of figures

| Figure 1: Dependencies between modules                                                     |
|--------------------------------------------------------------------------------------------|
| Figure 2: Communication flows between modules during authentication of citizens 15         |
| Figure 3: Enabling application security on WebSphere AS24                                  |
| Figure 4: Default Hazelcast instance name40                                                |
| Figure 5: Default Hazelcast instance provider been41                                       |
| Figure 6: Anti-replay cache configuration — Hazelcast — applicationContext.xml $\dots$ 41  |
| Figure 7: Correlation map cache configuration — Hazelcast — applicationContext.xml         |
| Figure 8: Correlation map cache configuration — Hazelcast — specificApplicationContext.xml |
| Figure 9: Clustering environment — Load balancer53                                         |
| Figure 10: Clustering environment — Load Balancer with Hazelcast54                         |
| Figure 11: Apache status page56                                                            |
| Figure 12: Apache status page (continued)57                                                |
| Figure 13: Example Hazelcast multicast declarative configuration                           |
| Figure 14: Example Hazelcast configuration for TCP/IP discovery                            |
| Figure 15: Hazelcast eviction policy configuration64                                       |

# **List of tables**

| Table 1: List of modules                                                 |
|--------------------------------------------------------------------------|
| Table 2: Supported servers                                               |
| Table 3: General purpose parameters                                      |
| Table 4: eIDAS-Node Connector and SP validation                          |
| Table 5: eIDAS-Node Connector dedicated information                      |
| Table 6: Adding eIDAS-Node Proxy Service to Connector                    |
| Table 7: eIDAS-Node Proxy Service setup                                  |
| Table 8: Activating the Proxy Service                                    |
| Table 9: Security policies                                               |
| Table 10: Security HTTP header parameters                                |
| Table 11: Check on certificate security parameter                        |
| Table 12: Configuring encryption algorithm                               |
| Table 13: Signature algorithm                                            |
| Table 14: SAML binding parameters                                        |
| Table 15: Parent project build for Tomcat/GlassFish Server deployment 44 |
| Table 16: Module-based build for Tomcat/GlassFish Server deployment 45   |
| Table 17: Project build for JBoss7 Server deployment                     |
| Table 18: Module-based build for JBoss7 Server deployment                |
| Table 19: Parent project build for WebLogic Server deployment            |
| Table 20: Module-based build for WebLogic Server deployment              |
| Table 21: Parent project build for WebSphere Server deployment           |
| Table 22: Module-based build for WebSphere Server deployment49           |
| Table 23: eIDAS-Node compliance57                                        |

# List of abbreviations

The following abbreviations are used within this document.

| Abbreviation | Meaning                                                                                                    |
|--------------|----------------------------------------------------------------------------------------------------|
| eIDAS        | electronic Identification and Signature. The Regulation (EU) N°910/2014 governs electronic identification and trust services for electronic transactions in the internal market to enable secure and seamless electronic interactions between businesses, citizens and public authorities. |
| IdP          | Identity Provider. An institution that verifies the citizen's identity and issues an electronic ID.                                                                                                    |
| LoA          | Level of Assurance (LoA) is a term used to describe the degree of certainty that an individual is who they say they are at the time they present a digital credential.                                                                                                    |
| MW           | Middle Ware. Architecture of the integration of eIDs in services, with a direct communication between SP and the citizen's PC without any central server. The term also refers to the piece of software of this architecture that executes on the citizen's PC.                            |
| MS           | Member State                                                                                                    |
| SAML         | Security Assertion Markup Language                                                                                                    |
| SP           | Service Provider                                                                                                    |

# **List of definitions**

The following definitions are used within this document.

| Term                    | Meaning                                                                                                    |
|-------------------------|----------------------------------------------------------------------------------------------------|
| Audit                   | A function which seeks to validate that controls are in place, adequate for their purposes, and which reports inadequacies to appropriate levels of management.                                                                                                    |
| Audit log               | An audit log is a chronological sequence of audit records, each of which contains evidence directly as a result of the execution of a business process or system function                                                                                                    |
| Audit trail             | A chronological record of system activities that is sufficient to enable the reconstruction and examination of the sequence of environments and activities surrounding or leading to an operation, procedure, or event in a security-relevant transaction from inception to final results.                                                                |
| Auditable event         | An auditable event is generated by any activity in a system that is capable of being audited. An auditable event could lead to the compromise of the integrity and/or security of an information system and therefore indirectly compromise a business process                                                                                            |
| Basic Setup             | The basic configuration and Demo tools provided in a package to setup and run an eIDAS-Node strictly for demo purposes only.                                                                                                    |
| Demo tools              | Demo tools comprise the Demo SP and Demo IDP included in the package. These components are not production ready and should not be deployed or used in production environments.                                                                                                    |
| eIDAS-Node              | An eIDAS-Node is an application component that can assume two different roles depending on the origin of a received request. See eIDAS-Node Connector and eIDAS-Node Proxy Service.                                                                                                    |
| eIDAS-Node<br>Connector | The eIDAS-Node assumes this role when it is located in the <b>Service Provider's</b> Member State. In a scenario with a Service Provider asking for authentication, the eIDAS-Node Connector receives the authentication request from the Service Provider and forwards it to the eIDAS-Node of the citizen's country. This was formerly known as S-PEPS. |

eIDAS-Node Proxy

Service

The eIDAS-Node assumes this role when it is located in the **citizen's** Member State. The eIDAS-Node Proxy Service receives authentication requests from an eIDAS-Node of another MS (their eIDAS-Node Connector). The eIDAS-Node Proxy-Service also has an

interface with the national eID infrastructure and triggers the identification and authentication for a citizen at an identity and/or attribute provider. This was

formerly known as C-PEPS.

Encryption Any procedure used in cryptography to convert plain

text into cipher text in order to prevent anyone but the

intended recipient from reading that data.

Hashing The process of using a mathematical algorithm against

data to produce a numeric value that is representative

of that data.

Security event See Auditable event

#### References

- [1] ISO/IEC 27002 Information technology -- Security techniques -- Code of practice for information security management, section 10.10, 2005 (<a href="https://www.iso.org">www.iso.org</a>)
- [2] BSI PD008: Legal Admissibility and Evidential Weight of Information Stored Electronically, British Standards Institution, 1999
- [3] COBIT (Control Objectives for Information and related Technology) from Information Systems Audit and Control Association (<a href="http://www.isaca.org/cobit.htm">http://www.isaca.org/cobit.htm</a>)
- [4] ICT-PSP/2007/1 STORK 1 : D5.7.3 Functional Design for PEPS, MW models and interoperability
- [5] K. Kent, M. Souppaya. Guide to Computer Security Log Management. Recommendations of the National Institute of Standards and Technology, NIST Special Publication 800-92, September 2006
- [6] SANS Consensus Policy Resource Community Information Logging Standard, <a href="http://www.sans.org/security-resources/policies/server-security">http://www.sans.org/security-resources/policies/server-security</a>
- [7] NIST: An Introduction to Computer Security: The NIST Handbook, NIST Special Publication 800-12, December 1997, http://csrc.nist.gov/publications/nistpubs/800-12/handbook.pdf
- [8] Common Criteria: Common Criteria for Information Technology Security Evaluation, Version 3.1, revision 4, September.2012 Part 2: Security Functional Components, <a href="http://www.commoncriteriaportal.org/files/ccfiles/CCPART2V3.1R4.pdf">http://www.commoncriteriaportal.org/files/ccfiles/CCPART2V3.1R4.pdf</a>
- [9] ENISA: Privacy Features of European eID Card Specification, Version 1.0.1, January 2009, http://www.enisa.europa.eu/doc/pdf/deliverables/enisa\_privacy\_features\_eID.pdf
- [10] EC council The use of audit trails in security systems <a href="http://www.europeanpaymentscouncil.eu/index.cfm/knowledge-bank/epc-documents/the-use-of-audit-trails-in-security-systems-guidelines-for-european-banks/">http://www.europeanpaymentscouncil.eu/index.cfm/knowledge-bank/epc-documents/the-use-of-audit-trails-in-security-systems-guidelines-for-european-banks/</a>
- [11] AUDIT Trails NIST publication http://csrc.nist.gov/publications/nistbul/itl97-03.txt

#### 1. Introduction

This document is intended for a technical audience consisting of developers, administrators and those requiring detailed technical information on how to configure, build and deploy the eIDAS-Node application.

The document describes the steps involved when implementing a Basic Setup and goes on to provide detailed information required for customisation and deployment.

#### 1.1. Document structure

This document is divided into the following sections:

- Chapter 1 Introduction: this section.
- Chapter 2 *Product overview* describes the binaries and source code to be installed plus the configuration files.
- Chapter 3 *Preparing the installation* describes the pre-requisites for a successful installation, including the correct Java version, supported application servers, environmental variables to be set, keystores etc.
- Chapter 4 Configuring the software describes all configuration settings.
- Chapter 5 Building and deploying the software describes the steps to build and then to deploy the software on the supported servers. There are two main types of eIDAS-Node: Connector and Proxy Service.
- Chapter 6 *Verifying the installation* shows the final structure of your application server relevant directories, so that you can confirm that you have made the proper configurations.
- Chapter 7 Advanced configuration for production environments provides detailed descriptions of the configurations to enable you to change specific aspects as required.
- Appendix A eIDAS Levels of Assurance provides information on the three Levels of Assurance described in the Implementing Regulation.
- Appendix B *User consent* provides a brief overview of the meaning of 'user consent' in the context of privacy legislation.
- Appendix C Hazelcast proposed configuration provides specific information related to configuration of a cluster environment using Hazelcast.
- Appendix D Installation Frequently Asked Questions provides answers to questions that may arise during your installation.

#### 1.2. Purpose

The purpose of this document is to give a comprehensive view on the product and its components s that the user is about to install (in terms of binaries and/or source code, as well as in terms of configuration files). This is currently missing today or only mentioned in the middle of the document (Chapter 3)

#### 1.3. Document aims

The aims of this document are to:

- guide you through the preliminary steps involved when setting up your servers;
- guide you through setting up, compiling and running a project for a basic configuration with one instance of your Application Server;
- cover detailed configuration of eIDAS-Nodes;
- provide a check list of files for each application server;
- show how to ensure eIDAS regulation compliance and provide a check list of recommendations;
- describe the HTTP response headers that the eIDAS-Node can send in order to increase its security;
- describe the technologies and configurations used for testing the eIDAS-Node in cluster mode.

#### 1.4. Other technical reference documentation

We recommend that you also familiarise yourself with the following eID technical reference documents which are available on CEF Digital Home > eID > All eID services > eIDAS Node integration package > View latest version:

- eIDAS-Node Installation, Configuration and Integration Quick Start Guide describes how to quickly install a demo Service Provider, eIDAS-Node Connector, eIDAS-Node Proxy Service and demo IdP from the distributions in the release package. The distributions provide preconfigured eIDAS-Node modules for running on each of the supported application servers.
- *eIDAS-Node National IdP and SP Integration Guide* provides guidance by recommending one way in which eID can be integrated into your national eID infrastructure.
- *eIDAS-Node Demo Tools Installation and Configuration Guide* describes the installation and configuration settings for Demo Tools (SP and IdP) supplied with the package for basic testing.
- eIDAS-Node and SAML describes the W3C recommendations and how SAML XML encryption is implemented and integrated in eID. Encryption of the sensitive data carried in SAML 2.0 Requests and Assertions is discussed alongside the use of AEAD algorithms as essential building blocks.
- eIDAS-Node Error and Event Logging provides information on the eID
  implementation of error and event logging as a building block for generating
  an audit trail of activity on the eIDAS Network. It describes the files that are
  generated, the file format, the components that are monitored and the events
  that are recorded.
- *eIDAS-Node Security Considerations* describes the security considerations that should be taken into account when implementing and operating your eIDAS-Node scheme.
- *eIDAS-Node Error Codes* contains tables showing the error codes that could be generated by components along with a description of the error, specific behaviour and, where relevant, possible operator actions to remedy the error.

# 1.5. eIDAS Technical specifications and software provided

This software package is provided as a reference implementation in accordance with the *eIDAS Technical Specifications* v1.1.

#### 1.5.1. Further information

For further information on the practical implementation of the features listed above, please refer to section 7.5 — eIDAS-Node compliance which describes the production mode for ensuring eIDAS regulation compliance.

#### 2. Product overview

## 2.1. Package

The main product deliverable is EidasNode.war which is a web application that can be deployed to most Java web containers on the market. Both the eIDAS-Node Connector and the eIDAS-Node Proxy Service are implemented in this package. The actual functionality is activated by configuration.

## 2.2. Modules

The software is composed of several modules. This section describes the binaries and source code to be installed plus the configuration files.

Table 1: List of modules

| Module Name                             | Folder                                      | Description                                                                                                    |
|-----------------------------------------|---------------------------------------------|----------------------------------------------------------------------------------------------------|
| Parent                                  | EIDAS-Parent                                | Module containing a consolidated and consistent location of the libraries and their version number to be used across the different modules. |
| Light Commons                           | EIDAS-Light-Commons                         | Light Common application component and utility classes used for implementing as basis for the EIDAS-Commons and MS Specific module.         |
| Commons                                 | EIDAS-Commons                               | Common Applications components and utility classes for implementing functionality of authentication service.                                |
| Encryption                              | EIDAS-Encryption                            | Encryption and signature dedicated module.<br>Contains libraries, including OpenSAML, provided<br>for the build as Maven local repository.  |
| ConfigModule                            | EIDAS-ConfigModule                          | Configuration management module dedicated to facilitate eIDAS-Node configuration.                                                           |
| SAMLEngine                              | EIDAS-SAMLEngine                            | Implementation of EIDAS SAML ProtocolEngine used in the eIDAS-Node.                                                                         |
| Specific<br>Communication<br>Definition | EIDAS-<br>Specific Communication Definition | The exchange definition (interfaces) used to formalise the exchange definition between the node and the specific module.                    |
| MS specific                             | EIDAS-Specific                              | Sample of Member State (MS) specific module. Not to be used in production.                                                                  |
| Updater                                 | EIDAS-Updater                               | Module used to change configuration of a running eIDAS-Node in testing environment. (To enable, web.xml must be updated.)                   |

| Module Name                  | Folder        | Description                                   |
|------------------------------|---------------|-----------------------------------------------|
| EidasNode                    | EIDAS-NODE    | eIDAS-Node module (Proxy Service, Connector). |
| Service provider             | EIDAS-SP      | Sample of Service Provider module             |
| Identity provider            | EIDAS-IdP-1.0 | Sample of Identity Provider module            |
| Basic Setup<br>configuration | EIDAS-Config  | Sample configuration as in 6.6                |

The figure below shows the dependencies between the installed modules.

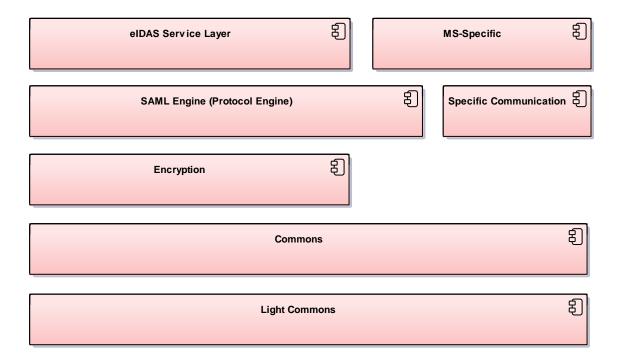

Figure 1: Dependencies between modules

The figure below shows the communications flows between modules during authentication of citizens.

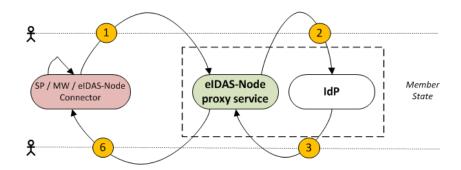

Figure 2: Communication flows between modules during authentication of citizens

#### 3. Preparing the installation

This section provides instructions on how to deploy the project on Tomcat, JBoss, GlassFish, WebLogic or WebSphere servers.

The appropriate JVM needs to be installed and configured first. If the selected application server includes an embedded JVM, the configuration still needs to be changed.

## 3.1. Configuring the JVM

The project is built by default using the **Java SDK** version **1.7** (and can also be built in Java 1.8).

In order to avoid a possible XML External Entity attack (XXE), the OWASP guidelines advise to use Java 7 update 67, Java 8 update 20 or above. For more details, please refer to:

https://www.owasp.org/index.php/XML External Entity (XXE) Prevention Cheat Sheet.

#### 3.1.1. Oracle Java JCE Unlimited Strength Jurisdiction Policy

If Oracle provided JVM is going to be used, then it is necessary to apply the JCE Unlimited Strength Jurisdiction Policy Files, which contain no restriction on cryptographic strengths:

- 1. Download the Java Cryptography Extension (JCE) Unlimited Strength Policy Files from Oracle (subject to be moved by Oracle to different URI):
  - For Java 7: <a href="http://www.oracle.com/technetwork/java/javase/downloads/jce-7-download-432124.html">http://www.oracle.com/technetwork/java/javase/downloads/jce-7-download-432124.html</a>
  - For Java 8: <a href="http://www.oracle.com/technetwork/java/javase/downloads/jce8-download-2133166.html">http://www.oracle.com/technetwork/java/javase/downloads/jce8-download-2133166.html</a>
- 2. Uncompress and extract the downloaded zip file (it contains README.txt and two jar files).
- 3. For the installation, please follow the instructions in the README.txt file.

#### 3.1.2. IBM SDK Java

If the IBM provided JVM is going to be used for the eIDAS-Node, it is necessary to upgrade at least version 7.

IBM WebSphere Application Server V8.5 comes by default with IBM SDK Java 6. Using IBM Installation Manager, you can install IBM SDK Java 7 as an optional feature. SDK Java 7 can be added at any time to the WAS installation by following the IBM installation procedure described at http://www-

01.ibm.com/support/knowledgecenter/SSEQTP\_8.5.5/com.ibm.websphere.installation.base.doc/a e/tins\_installation\_jdk7\_gui.html (possibly subject to relocation by IBM).

Once this is complete, both IBM SDK Java versions 6 and 7 will coexist. To switch the SDK used by server profiles, you can use the managesdk command described at http://www-01.ibm.com/support/knowledgecenter/SSAW57\_8.5.5/com.ibm.websphere.nd. multiplatform.doc/ae/rxml\_managesdk.html (possibly subject to relocation by IBM).

#### 3.1.2.1. Configuring encryption support

The default IBM security provider bundled with JVM does not support the default encryption algorithm used by eIDAS (<a href="http://www.w3.org/2009/xmlenc11#aes256-gcm">http://www.w3.org/2009/xmlenc11#aes256-gcm</a>). One option is to use BouncyCastleProvider instead of default IBM JVM default provider:

- 1. Place the bouncycastle jar in \$IBM\_JRE/lib/ext directory.
- 2. Copy the IBM unrestricted JCE policy files provided in AdditionalFiles directory and put them under \$IBM\_JRE/lib/security to erase the existing ones. **Note that those jars are signed**.
- 3. Add BouncyCastleProvider to the list of providers in the \$IBM\_JRE/lib/security/java.security file before the default provider, e.g.

```
security.provider.1=com.ibm.crypto.pkcs11impl.provider.IBMPKCS11Impl
security.provider.2=org.bouncycastle.jce.provider.BouncyCastleProvider
security.provider.3=com.ibm.crypto.provider.IBMJCE
security.provider.4=com.ibm.jsse2.IBMJSSEProvider2
security.provider.5=com.ibm.security.jgss.IBMJGSSProvider
security.provider.6=com.ibm.security.cert.IBMCertPath
security.provider.7=com.ibm.security.cmskeystore.CMSProvider
security.provider.8=com.ibm.security.jgss.mech.spnego.IBMSPNEGO
security.provider.9=com.ibm.security.sasl.IBMSASL
security.provider.10=com.ibm.xml.crypto.IBMXMLCryptoProvider
security.provider.11=com.ibm.xml.enc.IBMXMLEncProvider
```

## 3.2. Configuring the application server

The following is a list of the supported servers.

**Table 2: Supported servers** 

| Application Server                     | Supported version(s) |
|----------------------------------------|----------------------|
| Tomcat                                 | 7, 8                 |
| GlassFish                              | 3, 4                 |
| JBoss                                  | 7                    |
| WebLogic                               | 12.1.2, 12c          |
| WebSphere/WebSphere Liberty<br>Profile | 8.5.5/8.5.5.4        |

#### 3.2.1. Configuring Tomcat 7

- 1. Create a folder named endorsed in \$TOMCAT\_HOME.
- 2. Create a folder named shared in \$TOMCAT\_HOME.
- 3. Edit the file \$TOMCAT\_HOME/conf/catalina.properties and change the property shared.loader so that it reads:

```
shared.loader=${catalina.home}/shared/lib/*.jar
```

4. Extract from the binary zip file (under AdditionalFiles/endorsed) the following libs to \$TOMCAT\_HOME/shared/lib:

```
xml-apis-1.4.01.jar
resolver-2.9.1.jar
serializer-2.7.2.jar
xalan-2.7.2.jar
xercesImpl-2.11.0.jar
```

#### 3.2.2. Configuring Tomcat 8

Extract from the binary zip file (under AdditionalFiles/endorsed) the following libs to \$TOMCAT\_HOME/lib:

```
xml-apis-1.4.01.jar
resolver-2.9.1.jar
serializer-2.7.2.jar -> rename this file to serializer.jar
xalan-2.7.2.jar
xercesImpl-2.11.0.jar
```

#### 3.2.3. Configuring JBoss AS 7

Install the modules found under AdditionalFile/JBOSS7. These modules contain BouncyCastle JCE provider and xml-apis. They should be copied under \$JBOSS\_HOME/modules directory.

#### 3.2.4. Configuring GlassFish V3

Extract from the binary zip file (under AdditionalFiles/endorsed) the following libs to \$GLASSFISH\_HOME/glassfish/lib/endorsed

```
endorsed/resolver-2.9.1.jar
endorsed/serializer-2.7.2.jar
endorsed/xalan-2.7.2.jar
endorsed/xercesImpl-2.11.0.jar
endorsed/xml-apis-1.4.01.jar
```

where \$GLASSFISH\_HOME is the base directory of your GlassFish server (e.g. /home/user/apps/glassfishv3).

#### 3.2.5. Configuring GlassFish V4

Under \$GLASSFISH\_DOMAIN/lib/ext/ copy xml-apis-1.4.01.jar

#### 3.2.6. Configuring WebLogic

Under \$DOMAIN HOME/lib/ copy xml-apis-1.4.01.jar

Note: For WebLogic 12c only:

The 'resources' folder containing javascripts, images and stylesheets has been renamed to 'resource';

the EIDAS-SP weblogic.xml file contains all references to the OpenSAML libraries.

## 3.2.7. Configuring WebSphere

The web applications should be deployed using the WAS Admin Console.

If your WAS installation is using IBM supplied Java SDK, please be sure to execute steps described in section 3.1.2.

#### 3.2.8. Configuring WebSphere Liberty Profile

The xml-apis-1.4.01.jar file should be placed under \$SERVER\_HOME/lib/global.

The application may be deployed by copying the war files under \$SERVER\_HOME/dropins directory.

The IBM Installation Manager can be used to install the IBM SDK Java 7 for Liberty Profile (please refer to the IBM official documentation at: <a href="http://www.ibm.com/support/knowledgecenter/SSD28V\_8.5.5/com.ibm.websphere.wlp.core.doc/ae/twlp\_ins\_installation\_idk7.html-subject to be moved by IBM">http://www.ibm.com/support/knowledgecenter/SSD28V\_8.5.5/com.ibm.websphere.wlp.core.doc/ae/twlp\_ins\_installation\_idk7.html-subject to be moved by IBM</a>).

#### 3.3. Enabling logging

To enable audit logging of the communications between eIDAS-Node Proxy Service and eIDAS-Node Connector, you should make the following configuration changes. This is part of EIDAS Audit log, for further information please see the *eIDAS-Node Error and Event Logging* guide.

The locations of the audit files are by default configured to use a Java system properties variable called LOGHOME.

A value can be assigned to this variable by using: -DLOG\_HOME="<myDirectoryName>" at server start-up.

**Note:** The eIDAS-Node logs may contain person identification data, hence these logs should be handled and protected appropriately in accordance with the European privacy regulations [Dir. 95/46/EC] and [Reg. 2016/679].

[Reg. 2016/679] REGULATION (EU) 2016/679 OF THE EUROPEAN PARLIAMENT AND OF THE COUNCIL of 27 April 2016 on the protection of natural persons with regard to the processing of personal data and on the free movement of such data, and repealing Directive 95/46/EC.

[Dir. 95/46/EC] Directive 95/46/EC of the European Parliament and of the Council of 24 October 1995 on the protection of individuals with regard to the processing of personal data and on the free movement of such data.

#### 3.3.1. Configuring audit logging

Edit the project eIDAS-Node file: logback.xml (located in the resource directory) and add the following lines:

```
<?xml version="1.0" encoding="UTF-8" ?>
<!--
       NOTE :
           the environment variable LOG HOME could be set to indicate the directory
containing the log files
           the log configuration files will be scanned periodically each 30 minutes
           LOG level is defined as below :
               Default level : INFO
                   Console appender (STDOUT) : inherits from default
                   eIDASNodeDetail appender
                                                 : INFO
                   eIDASNodeSystem appender
                                                   : INFO
                   eIDASNodeSecurity appender
                                                  : INFO
<del>></del>-->
<configuration scan="true" scanPeriod="30 minutes">
       This define the CONSOLE appender - the level of the console appender is based on
the root level
   <appender name="STDOUT" class="ch.qos.logback.core.ConsoleAppender">
            <pattern>%d{yyyy-MM-dd; HH:mm:ss.SSS} [%thread] %-5level %logger{66} %marker -
%X{sessionId} -%X{remoteHost} -%msg%n</pattern>
       </encoder>
    </appender>
   <!--
       This define the FULL Detailed log file appender - the level of the console
appender is INFO by default
   <appender name="eIDASNodeDetail"</pre>
class="ch.qos.logback.core.rolling.RollingFileAppender">
       <file>${LOG HOME}/eIDASNodeDetail.log</file>
       <filter class="ch.qos.logback.classic.filter.ThresholdFilter">
           <level>INFO</level>
        <encoder class="eu.eidas.node.logging.logback integrity.HashPatternLayoutEncoder">
            <pattern>%d{yyyy-MM-dd; HH:mm:ss.SSS} [%thread] %-5level %logger{66} %marker -
%X{sessionId} -%X{remoteHost} -%msg%n</pattern>
   </encoder>
```

```
<param name="Append" value="true" />
                   <triggeringPolicy class="ch.qos.logback.core.rolling.SizeBasedTriggeringPolicy">
                            <maxFileSize>500KB</maxFileSize>
                   </triggeringPolicy>
                   <!-- Support multiple-JVM writing to the same log file -->
                   <prudent>true</prudent>
                   <rollingPolicy class="ch.qos.logback.core.rolling.TimeBasedRollingPolicy">
                            <fileNamePattern>${LOG HOME}/eIDASNodeDetail.%d{yyyy-MM-
dd}.log</fileNamePattern>
                            <maxHistory>14</maxHistory>
                  </rollingPolicy>
         </appender>
                  This define the SYSTEM Detailed log file appender - the default Filter is
inherited from root level
         <appender name="eIDASNodeSystem"</pre>
class="ch.qos.logback.core.rolling.RollingFileAppender">
                  <file>${LOG HOME}/eIDASNodeSystem.log</file>
                   <filter class="ch.qos.logback.core.filter.EvaluatorFilter">
                            <evaluator class="ch.qos.logback.classic.boolex.OnMarkerEvaluator">
                                      <marker>SYSTEM</marker>
                            </evaluator>
                            <onMismatch>DENY</onMismatch>
                            <onMatch>ACCEPT</onMatch>
                   </filter>
                   <encoder class="eu.eidas.node.logging.logback integrity.HashPatternLayoutEncoder">
                             <pattern>%d{yyyy-MM-dd; HH:mm:ss.SSS} [%thread] %-5level %logger{66} %marker -
%X{sessionId} -%X{remoteHost} -%msg%n</pattern>
                  </encoder>
                   <param name="Append" value="true" />
                   <!-- Support multiple-JVM writing to the same log file -->
                   cprudent>true
                   <rollingPolicy class="ch.qos.logback.core.rolling.TimeBasedRollingPolicy">
                            \label{loghome} $$ \left( \text{LOG\_HOME} \right) / \text{eIDASNodeSystem.} $$ d\left( \text{yyyy-MM-modeSystem} \right) $$ d\left( \text{yyyy-MM-modeSystem} \right) $
dd}.log</fileNamePattern>
                            <maxHistory>14</maxHistory>
                  </rollingPolicy>
         </appender>
                  This define the SECURITY Detailed log file appender - the default Filter is
inherited from root level
         <appender name="eIDASNodeSecurity"</pre>
class="ch.qos.logback.core.rolling.RollingFileAppender">
                   <file>${LOG HOME}/eIDASNodeSecurity.log</file>
                   <filter class="ch.qos.logback.core.filter.EvaluatorFilter">
                            <evaluator class="ch.qos.logback.classic.boolex.OnMarkerEvaluator">
                                      <marker>SECURITY_SUCCESS</marker>
                                      <marker>SECURITY WARNING</marker>
                                      <marker>SECURITY FAILURE
                            </evaluator>
                            <onMismatch>DENY</onMismatch>
                             <onMatch>ACCEPT</onMatch>
                   </filter>
```

```
<encoder class="eu.eidas.node.logging.logback integrity.HashPatternLayoutEncoder">
           <pattern>%d{yyyy-MM-dd; HH:mm:ss.SSS} [%thread] %-5level %logger{66} %marker -
%X{sessionId} -%X{remoteHost} -%msg%n</pattern>
        </encoder>
        <param name="Append" value="true" />
       <!-- Support multiple-JVM writing to the same log file -->
       <prudent>true</prudent>
        <rollingPolicy class="ch.qos.logback.core.rolling.TimeBasedRollingPolicy">
            <fileNamePattern>${LOG HOME}/eIDASNodeSecurity.%d{yyyy-MM-
dd}.log</fileNamePattern>
            <maxHistory>14</maxHistory>
        </rollingPolicy>
    </appender>
       This define the SAML exchange Detailed log file appender - the default Filter is
inherited from root level
    <appender name="eIDASNodeSAMLExchange"</pre>
class="ch.qos.logback.core.rolling.RollingFileAppender">
        <file>${LOG HOME}/eIDASNodeSAMLExchange.log</file>
        <filter class="ch.qos.logback.core.filter.EvaluatorFilter">
            <evaluator class="ch.qos.logback.classic.boolex.OnMarkerEvaluator">
                <marker>SAML EXCHANGE
            </evaluator>
            <onMismatch>DENY</onMismatch>
            <onMatch>ACCEPT</onMatch>
        </filter>
        <encoder class="eu.eidas.node.logging.logback integrity.HashPatternLayoutEncoder">
            <pattern>%d{yyyy-MM-dd; HH:mm:ss.SSS} [%thread] %-5level %logger{66} %marker -
%X{sessionId} -%X{remoteHost} -%msg%n</pattern>
        </encoder>
        <param name="Append" value="true" />
       <!-- Support multiple-JVM writing to the same log file -->
        <prudent>true</prudent>
        <rollingPolicy class="ch.qos.logback.core.rolling.TimeBasedRollingPolicy">
            <fileNamePattern>${LOG HOME}/eIDASNodeSAMLExchange.%d{yyyy-MM-
dd}.log</fileNamePattern>
            <maxHistory>14</maxHistory>
        </rollingPolicy>
   </appender>
    <!--
       This define the API fine grained level
    <logger name="org.opensaml">
       <level value="ERROR" />
        <appender-ref ref="STDOUT"/>
        <appender-ref ref="eIDASNodeDetail"/>
    </logger>
    <logger name="com.opensymphony.xwork2">
       <level value="WARN"/>
        <appender-ref ref="STDOUT"/>
        <appender-ref ref="eIDASNodeDetail"/>
    </loager>
    <logger name=" org.apache.struts2">
       <level value="WARN"/>
```

```
<appender-ref ref="STDOUT"/>
       <appender-ref ref="eIDASNodeDetail"/>
   <logger name="org.springframework">
       <level value="WARN" />
       <appender-ref ref="STDOUT"/>
       <appender-ref ref="eIDASNodeDetail"/>
   </logger>
   <logger name="org.apache.xml.security">
       <level value="WARN" />
       <appender-ref ref="STDOUT"/>
       <appender-ref ref="eIDASNodeDetail"/>
   </logger>
   <logger name="eu.eidas.communication.requests">
       <level value="info" />
       <appender-ref ref="STDOUT"/>
       <appender-ref ref="eIDASNodeDetail"/>
   </logger>
   <logger name="eu.eidas.communication.responses">
       <level value="info" />
       <appender-ref ref="STDOUT"/>
       <appender-ref ref="eIDASNodeDetail"/>
   </logger>
       The root level is set to debug for development purposes, for production
environment it could be set to INFO
   <root level="DEBUG">
       <appender-ref ref="STDOUT" />
       <appender-ref ref="eIDASNodeSystem" />
       <appender-ref ref="eIDASNodeSecurity" />
       <appender-ref ref="eIDASNodeDetail" />
       <appender-ref ref="eIDASNodeSAMLExchange" />
   </root>
</configuration>
```

#### **Notes:**

- The root level of logging defines the detail of logged events, for testing and development purposes, this level should be set to DEBUG; in production environment, it should be INFO.
- Four different log files are generated by the application, depending on the context of the event to log (please refer to the eIDAS-Node Error and Event Logging guide for more details)
  - the Application System log (eIDASNodeSystem),
  - the Application Security log (eIDASNodeSecurity),
  - the Message Exchange log (eIDASNodeSAMLExchange),

the Application Detailed log (eIDASNodeDetail)

• \${FILENAME\_FULL\_PATH} is the location of the file which will contain the logs.

#### (e.g.: /opt/eidaslogs/eIDASNodeDetail.log)

For further information on logging please refer to the *eIDAS-Node Error* and *Event Logging* and the *eIDAS-Node Security Considerations* guides.

## 3.4. Configuring application server security

## 3.4.1. Security constraints for WebSphere

WebSphere AS is configured by default to not observe security constraints in web applications. To enforce these constraints WebSphere should be configured as shown below.

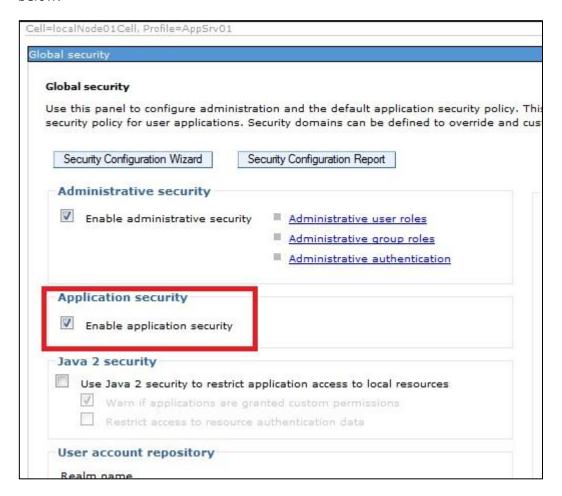

Figure 3: Enabling application security on WebSphere AS

## 4. Configuring the software

This section describes the configuration settings. Before proceeding with these steps your server must be configured, as described in section 3 - Preparing the installation.

**Note:** For information on implementing the eIDAS-Node Protocol Engine, please refer to the *CEF eID eIDAS-Node and SAML* document.

## 4.1. Configuring the project

To configure the project in the Basic Setup, follow the steps shown below.

## 4.1.1. Setup configuration directories

There are two different environment variables used to locate the eIDAS-Node's directories of configuration files. These can be defined as OS environment variables or setting it to the runtime environment (by -D switch to JVM or on the AS admin console):

- \$EIDAS\_CONFIG\_REPOSITORY used in applicationContext.xml and points to the configuration directory of the application (e.g. file:/C:/PGM/projects/configEidas/).
- \$SPECIFIC\_CONFIG\_REPOSITORY used in applicationContext.xml and points to the configuration directory of the supplied sample specific application (e.g. file:/C:/PGM/projects/configEidas/specific/). This one is used by the supplied sample MS-Specific part.

By default <code>EIDAS\_CONFIG\_REPOSITORY</code> and <code>SPECIFIC\_CONFIG\_REPOSITORY</code> (for the supplied sample MS-Specific) OS environment or JVM command line arguments (-D option) must be set in order to specify the location of configuration files. It is possible to change or hardcode these variables in <code>environmentalContext.xml</code>.

**Note:** a sample of this file is located in the EIDAS-config module.

```
<constructor-arg value="c:/PGM/projects/configEidas/glassfish/"</pre>
/>
    </bean>
    <bean id="eidasSpecificConfigRepository" class="java.lang.String">
        <constructor-arg
value="c:/PGM/projects/configEidas/glassfish/specific/" />
    </bean>
    <bean id="eidasConfigRepository" class="java.lang.String">
       <constructor-arg value="#{</pre>
systemProperties['EIDAS CONFIG REPOSITORY'] ?:
systemEnvironment['EIDAS CONFIG REPOSITORY'] }" />
    <bean id="eidasSpecificConfigRepository" class="java.lang.String">
        <constructor-arg value="#{</pre>
systemProperties['SPECIFIC CONFIG REPOSITORY'] ?:
systemEnvironment['SPECIFIC CONFIG REPOSITORY'] }" />
    </bean>
</beans>
```

#### 4.1.2. Setting up your Keystore

Copy your eidasKeystore.jks (the key store with your eIDAS-Node keys, alternatively you can use the example key store provided with the application) into a directory of your own choice, and make sure that:

- the property keyStorePath on file: \$EIDAS\_CONFIG\_REPOSITORY/SignModule\_Service.xml reflects the relative location of your Proxy Service eidasKeyStore.jks;
- the property keyStorePath on file: \$EIDAS\_CONFIG\_REPOSITORY/SignModule\_Connector.xml reflects the relative location of your eIDAS-Node Connector eidasKeyStore.jks;
- the property keyStorePath on file: \$SPECIFIC\_CONFIG\_REPOSITORY/SignModule\_SP-Specific.xml reflects the relative location of your MS-Specific Connector to your national infrastructure eidasKeyStore.jks;
- the property keyStorePath on files: \$SPECIFIC\_CONFIG\_REPOSITORY/SignModule\_Specific-IdP.xml reflects the relative location of your MS-Specific sample Proxy Service to your national infrastructure eidasKeyStore.jks.

If the eIDAS-Node is configured to use encryption, also ensure that:

- the property keyStorePath on file: \$EIDAS\_CONFIG\_REPOSITORY/EncryptModule\_Service.xml reflects the relative location of your Proxy Service eidasKeyStore.jks;
- the property keyStorePath on file: \$EIDAS\_CONFIG\_REPOSITORY/EncryptModule\_Connector.xml reflects the relative location of your eIDAS-Node Connector eidasKeyStore.iks;
- the property keyStorePath on file: \$SPECIFIC\_CONFIG\_REPOSITORY/EncryptModule\_SP\_Connector.xml

reflects the relative location of your MS-Specific sample Connector to your national infrastructure eidasKeystore.jks;

the property keyStorePath on files: \$SPECIFIC\_CONFIG\_REPOSITORY/EncryptModule\_Specific-IdP.xml reflects the relative location of your MS-Specific Proxy Service to your national infrastructure eidasKeyStore.jks.

For more information see the CEF eID eIDAS-Node and SAML manual.

## 4.1.3. Configuring with Basic Setup

The Basic Setup allows you to use predefined configuration supplied with the software package, only for demo purposes. Copy the provided configuration files to the predefined EIDAS\_CONFIG\_REPOSITORY and SPECIFIC\_CONFIG\_REPOSITORY, then edit the file eidas.xml to specify the following eIDAS-Node Connector and eIDAS-Node Proxy Service configuration properties.

```
connector.assertion.url=
http://insert.your.ip.here:portGoesHere/EidasNode/ColleagueResponse
connector.destination.url=
http://insert.your.ip.here:portGoesHere/EidasNode/ServiceProvider
service1.url=
http://insert.your.ip.here:portGoesHere/EidasNode/ColleagueRequest
service.specificidpredirect.url=
http://insert.your.ip.here:portGoesHere/EidasNode/IdpResponse
```

The supplied sample MS-Specific Proxy Service is ready made to connect one IdP. The URL of the IdP must be specified in eidas\_Specific.xml:

```
idp.url=
http://insert.your.ip.here:portGoesHere/IdP/AuthenticateCitizen
```

Demo SP reads the configuration from file SP\_CONFIG\_REPOSITORY/sp.properties so the SP\_CONFIG\_REPOSITORY environment variable / command line parameter should be set up. Change the following in sp.properties:

- sp.url=http://your.ip.goes.here:portGoesHere/SP/ReturnPage
- countryX.url=http://your.ip.goes.here:portGoesHere
  /EidasNode/ServiceProvider

For more information on settings for the Basic Setup please read *eIDAS-Node Demo Tool Installation and Configuration Guide.* 

## 4.2. eIDAS-Node configuration files

This section provides a detailed description of the eIDAS-Node configuration files and their properties.

The eidas.xml file contains the properties to configure:

- General purpose parameters
- eIDAS-Node Connector

• eIDAS-Node Proxy Service

# 4.2.1. General purpose parameters

Table 3 lists general purpose parameters which include additional checks and security configurations.

**Table 3: General purpose parameters** 

| Key                                       | Description                                                                                                    |
|-------------------------------------------|----------------------------------------------------------------------------------------------------|
| metadata.activate                         | Allows activation/deactivation of SAML metadata (this parameter activates/deactivates metadata publishing and requesting on both Connector and Proxy Service (see also the eIDAS-Node and SAML manual)                                |
| node.metadata.not.signed.descriptors      | List of URLs corresponding to entity descriptors whose signatures have not to be checked. The format to use is http://descriptorurl1; https://descriptorurl2 etc.                                                                     |
| response.encryption.mandatory             | When set to 'true' the node will try to encrypt assertions in the generated SAML responses (provided that the encryption related configuration is in place).  Note: this parameter is used by both Proxy Service and Connector nodes. |
| disable.check.mandatory.eidas.attrib utes | When set to 'true' the node will check if at least one set of mandatory attributes is included in the request or in the response.  Note: this parameter is used by both Proxy Service and Connector nodes                             |
| disable.check.representative.attributes   | When set to false, the ILightRequest is checked if there are Representative attributes requested, and reject the authentication request. Default is false.                                                                            |
| distributedMaps                           | When set to 'true' the node will use Hazelcast implementation for request-reply map correlations and anti-replay cache.                                                                                                    |
| nonDistributedMetadata.retention          | Retention period for simple metadata cache in seconds. (Note: for distributed environment it's not used, set I up in hazelcast.xml instead)                                                                                           |
| eidas.protocol.version                    | Value of eIDAS protocol version followed by the node, e.g. "1.1".  When not empty, the value will be published in the node's metadata URLs.                                                                                           |
| eidas.application.identifier              | Value of eIDAS protocol's application identifier relative to the node's code and version number, e.g. "CEF:eIDAS-ref:1.4.1".  When not empty, the value will be published in the node's metadata URLs.                                |

#### 4.2.2. Attribute registry

Attribute registry holds and supplies information of types, value format and namespace for creating and validating requests and responses. The registry basically contains Attribute Definition objects built from custom XML files and hard coded lists of supported core attributes in LegalPersonSpec, NaturalPersonSpec, RepresentativeLegalPersonSpec, and RepresentativeNaturalPersonSpec collected together in EidasSpec class, found in the SAMLEngine module.

Each Protocol Engine has its own configuration files, specified by SamlEngine.xml files.

The following is an example code to introduce a new attribute to the XML configuration:

For the key prefix number, take the last one and increment it. For eIDAS protocol the person type (natural or legal) must be specified and aligned with namespace.

#### 4.2.2.1. Attribute registry validation and metadata support

Besides the Attribute Registry XML files there is a hard coded list of supported core attributes in LegalPersonSpec, NaturalPersonSpec,
RepresentativeLegalPersonSpec, and RepresentativeNaturalPersonSpec collected together in EidasSpec class, can be found in the SAMLEngine module. This is necessary to get a reference of attribute definitions to perform business rule-based

Supported attributes are published in the Metadata of the eIDAS-Node Proxy Service.

## 4.2.3. eIDAS-Node Connector configuration

The eIDAS-Node Connector configuration is composed of the following parts:

Service Provider configuration

validations on requests and replies.

- eIDAS-Node Connector dedicated information
- Configuration of the recognised Connector

#### **4.2.3.1.** Service Provider configuration

To configure the Service Provider, you must provide a value for the properties.

**Table 4: eIDAS-Node Connector and SP validation** 

| Key                      | Description                                                                                                    |
|--------------------------|----------------------------------------------------------------------------------------------------|
| [SP-ID].qaalevel         | QAA level of the Id of the Service Provider e.g. ES-SP.qaalevel=3. Compared against the LightRequest's QAA level, which cannot be higher than this value.                                                                                                    |
| sp.default.parameters    | NOT USED                                                                                                    |
| SP-ID                    | NOT USED                                                                                                    |
| sp.authorized.parameters | NOT USED                                                                                                    |
| [SP-ID].validation       | The SP's keystore alias. This must match the SP's keystore alias or use "none" to bypass this validation e.g.  ES-SP.validation=ES-SP-CERT.  If you need to configure the same certificate for several SPs, then just add once the Certificate and put the keystore alias in this property for each SP e.g.  ES-SP1.validation= ES-SP-CERT;  ES-SP2.validation= ES-SP-CERT;  ES-SP1.validation= ES-SP-CERT; |
| connector.spInstitution  | NOT USED                                                                                                    |
| connector.spApplication  | NOT USED                                                                                                    |
| connector.spCountry      | NOT USED                                                                                                    |
| connector.spSector       | NOT USED                                                                                                    |
| active.module.connector  | Allows deactivating eIDAS-Node Connector functionality: when setting this parameter to false, eIDAS-Node Connector will answer with an error message to incoming requests. The default value is true.                                                                                                    |

## 4.2.3.2. eIDAS-Node Connector dedicated information

To identify the eIDAS-Node Connector, the following information needs to be provided.

Table 5: eIDAS-Node Connector dedicated information

| Key                                                   | Description                                                                                                    |
|-------------------------------------------------------|----------------------------------------------------------------------------------------------------|
| connector.id                                          | NOT USED                                                                                                    |
| connector.assertion.url                               | URL of the Action to be called when returning from eIDAS-Node  Proxy Service. (This used as AssertionConsumerServiceURL in the Request also)                                                                                                    |
| connector.destination.url                             | NOT USED                                                                                                    |
| saml.sp                                               | Name of the SAML ProtocolEngine instance to use between SP and eIDAS-Node Connector. Used by the supplied MS-Specific implementation.                                                                                                    |
| saml.connector                                        | Name of the SAML ProtocolEngine instance used by the eIDAS-Node Connector in the eIDAS Network (between Connector and Proxy Service).                                                                                                    |
| connector.node.url                                    | NOT USED                                                                                                    |
| connector.contact.support.email                       | Email address of the support contact (for metadata)                                                                                                    |
| connector.contact.support.company                     | Company name of the support contact (for metadata)                                                                                                    |
| connector.contact.support.givenname                   | Given name of the support contact (for metadata)                                                                                                    |
| connector.contact.support.surname                     | Surname of the support contact (for metadata)                                                                                                    |
| connector.contact.support.phone                       | Phone number of the support contact (for metadata)                                                                                                    |
| connector.contact.technical.email                     | Email address of the technical contact (for metadata)                                                                                                    |
| connector.contact.technical.company                   | Company of the technical contact (for metadata)                                                                                                    |
| connector.contact.technical.givenname                 | Given name of the technical contact (for metadata)                                                                                                    |
| connector.contact.technical.surname                   | Surname of the technical contact (for metadata)                                                                                                    |
| connector.contact.technical.phone                     | Phone number of the technical contact (for metadata)                                                                                                    |
| connector.metadata.url                                | The URL at which the metadata of eIDAS-Node Connector will be made available, e.g. http://server.port/EidasNode/ConnectorMetadata Will be used as Issuer in the requests that eIDAS-Node Connector sends, but does not set or validate the physical listener binding, therefore can be a custom value, like a reverse proxy external URL.                                            |
| connector.organization.name                           | Name of the organization displayed in metadata                                                                                                    |
| connector.organization.displayname                    | Localised display name of the organization for metadata                                                                                                    |
| connector.organization.url                            | URL of the organisation for metadata containing information                                                                                                    |
| ssos.connectorMetadataGeneratorIDP. post.location     | The URL for the metadata <md:singlesignonservice> location attribute of the SingleSignOnService related to Binding="urn:oasis:names:tc:SAML:2.0:bindings: HTTP-POST. e.g. http://localhost:8080/EidasNode/ServiceProvider It does not set or validate the physical listener binding, therefore can be a custom value, like a reverse proxy external URL.</md:singlesignonservice>    |
| ssos.connectorMetadataGeneratorIDP. redirect.location | The URL for the metadata <md:singlesignonservice> location attribute of the SingleSignOnService related to Binding="urn:oasis:names:tc:SAML:2.0:bindings: HTTP-Redirect.e.g. http://localhost:8080/EidasNode/ServiceProvider It does not set or validate the physical listener binding, therefore can be a custom value, like a reverse proxy external URL.</md:singlesignonservice> |

| Key                              | Description                                                       |
|----------------------------------|-------------------------------------------------------------------|
| connector.responder.metadata.url | The URL at which the metadata of the eIDAS-Node Connector         |
|                                  | (presenting itself as an IdP) will be made available, e.g.        |
|                                  | http://server.port/EidasNode/ConnectorResponderMetadata           |
|                                  | Will be used as Issuer in the responses that eIDAS-Node Connector |
|                                  | sends to SP. This setting is for the sample Specific.             |

If you are running tests across the network you must change the connector.assertion.url to reflect the IP address of the machine running the eIDAS-Node Connector:

http://connector.ip.address:connector.port.number/node.deployment.name/ColleagueResponse.

## 4.2.3.3. Configuring the recognised eIDAS-Node Proxy Service

The eIDAS-Node Connector recognises the eIDAS-Node Proxy Services listed in eidas.xml. Increment the service.number, add their keys and respective values. The URL must be in the format:

http://service.ip.address:service.port.number/service.deployment.name/ColleagueRequest

**Table 6: Adding eIDAS-Node Proxy Service to Connector** 

| Key                        | Description                                                                            |
|----------------------------|----------------------------------------------------------------------------------------|
| service.number             | Number of known eIDAS-Node Proxy Service                                               |
| serviceX.id                | Id of the eIDAS-Node Proxy Service X(=unique positive integer)                         |
| serviceX.name              | Name of the eIDAS-Node Proxy Service X(=unique positive integer)                       |
| serviceX.url               | URL of the eIDAS-Node Proxy Service X(=unique positive integer)                        |
| serviceX.metadata.url      | URL where the eIDAS-Node Proxy Service X publishes its metadata                        |
| serviceX.skew.notbefore    | Time skew in milliseconds to adjust ${\tt notBefore}$ SAML condition in Connector. The |
|                            | actual value is added to the received time condition, negative value is possible.      |
| serviceX.skew.notonorafter | Time skew in milliseconds to adjust notOnOrAfter SAML condition in Connector.          |
|                            | The actual value is added to the received time condition. A negative value is          |
|                            | possible.                                                                              |

## 4.2.4. eIDAS-Node Proxy Service configuration

To activate an eIDAS-Node Proxy Service the following properties need to be provided:

**Table 7: eIDAS-Node Proxy Service setup** 

| Key                 | Description                                                                                                    |
|---------------------|----------------------------------------------------------------------------------------------------|
| service.id          | NOT USED                                                                                                    |
| service.countrycode | The eIDAS-Node Proxy Service country ID in ISO 3166-1 alpha-3 format e.g. PT is the ISO 3166 code for Portugal. Used when the eIDAS-Node Proxy Service constructs the unique identifier attributes . |

| level is higher, it will be denied.  If set to "true", the Consent Page will be displayed to the user when processing the request from the eIDAS-Node Connector. Attributes without consent will be removed from the Response be the eIDAS-Node Proxy Service.  Service.askconsent.value  If set to "true", the Value Consent Page (CV) will be displayed by the eIDAS-Node Proxy Service before sending the Response to the eIDAS-Node Proxy Service before sending the Response to the eIDAS-Node Connector. The user is able to cancel the forwarding authentication data, resulting in an authentication failure.  If set to "true", the Value Consent Page (CV) will display all the Response attributes/values, including additional (specified in XM file) ones. On "false" only the Core eIDAS attributes/values will be displayed.  Service.askconsent.attribute.names.only  If set to "true", the Value Consent Page (CV) will display attribute names only for the Response, "false" will result in attribute value also.  Service.specificidpredirect.url  URL of the Action to be called when returning from IdP, this is us in the provided sample MS-Specific part, useful only with Demo setup.  Service.citizenConsentUrl  The URL where the user provides the Citizen Consent (for information on citizen consent see Appendix B)  Service.contact.support.email  Service.contact.support.email  Service.contact.support.givenname  Service.contact.support.givenname  Service.contact.support.givenname  Service.contact.support.givenname  Service.contact.support.ontact (for metadata)  Service.contact.technical.mail  Email address of the support contact (for metadata)  Service.contact.technical.surname  Service.contact.technical.company  Company name of the technical contact (for metadata)  Service.contact.technical.phone  Phone number of the support contact (for metadata)  Service.contact.technical.phone  Service.organization.displayname  Service.organization.displayname  Service.organization.displayname  Localised display name of the technical contact (for metadata)  The | Key                                     | Description                                                                                                    |
|----------------------------------------------------------------------------------------------------|-----------------------------------------|----------------------------------------------------------------------------------------------------|
| if set to "true", the Consent Page will be displayed to the user when processing the request from the eIDAS-Node Connector. Attributes without consent will be removed from the Response to the eIDAS-Node Proxy Service.  service.askconsent.value  If set to "true", the Value Consent Page (CV) will be displayed by the eIDAS-Node Connector. The user is able to cancel the forwarding authentication data, resulting in an authentication failure.  If set to "true", the Value Consent Page (CV) will displayed by the eIDAS-Node Connector. The user is able to cancel the forwarding authentication data, resulting in an authentication failure.  If set to "true", the Value Consent Page (CV) will display all the Response attributes/values, including additional (specified in XM fille) ones. On "false" only the Core eIDAS attributes/values will be displayed.  service.askconsent.attribute.names.only  service.specificidpredirect.url  URL of the Action to be called when returning from IdP, this is us in the provided sample MS-Specific part, useful only with Demo setup.  service.citizenConsentUrl  The URL where the user provides the Citizen Consent (for information on citizen consent see Appendix B)  service.contact.support.email  service.contact.support.company  Company of the support contact (for metadata)  service.contact.support.givenname  service.contact.support.givenname  service.contact.support.surname  Surname of the support contact (for metadata)  service.contact.technical.ompany  Company of the support contact (for metadata)  service.contact.technical.surname  Surname of the technical contact (for metadata)  service.contact.technical.surname  Surname of the technical contact (for metadata)  service.contact.technical.phone  service.contact.technical.phone  Phone number of the technical contact (for metadata)  service.contact.technical.phone  Phone number of the technical contact (for metadata)  service.organization.displayname  Localised display name of the organisation for metadata  service.organization.displayname  Localised | service.maxQAAlevel                     | Max QAA Level that eIDAS-Node Proxy Service can authenticate (see Appendix A — eIDAS Levels of Assurance). If the request QAA                   |
| when processing the request from the eIDAS-Node Connector. Attributes without consent will be removed from the Response by the eIDAS-Node Proxy Service.  service.askconsent.value  if set to "true", the Value Consent Page (CV) will be displayed by the eIDAS-Node Proxy Service before sending the Response to the eIDAS-Node Connector. The user is able to cancel the forwarding authentication data, resulting in an authentication failure.  service.askconsent.all.attributes  if set to "true", the Value Consent Page (CV) will display all the Response attributes/values, including additional (specified in XM file) ones. On "false" only the Core eIDAS attributes/values will be displayed.  service.askconsent.attribute.names.only  if set to "true", the Value Consent Page (CV) will display attribute names only for the Response, "false" will result in attribute value also.  service.specificidpredirect.url  URL of the Action to be called when returning from IdP, this is us in the provided sample MS-Specific part, useful only with Demo setup.  service.citizenConsentUrl  The URL where the user provides the Citizen Consent (for information on citizen consent see Appendix B)  service.contact.support.email  service.contact.support.email  service.contact.support.givenname  Service.contact.support.givenname  Service.contact.support.givenname  Service.contact.support.phone  Service.contact.technical.company  Company of the support contact (for metadata)  service.contact.technical.company  Company name of the support contact (for metadata)  service.contact.technical.givenname  Service.contact.technical.company  Company name of the technical contact (for metadata)  service.contact.technical.phone  Phone number of the support contact (for metadata)  service.contact.technical.phone  Phone number of the technical contact (for metadata)  service.contact.technical.phone  Phone number of the technical contact (for metadata)  Service.contact.technical.phone  Phone number of the technical contact (for metadata)  Service.contact.technical.phone   |                                         | level is higher, it will be denied.                                                                                                    |
| the eIDAS-Node Proxy Service before sending the Response to the eIDAS-Node Connector. The user is able to cancel the forwarding authentication data, resulting in an authentication failure.  service.askconsent.all.attributes  If set to "true", the Value Consent Page (CV) will display all the Response attributes/values, including additional (specified in XM file) ones. On "false" only the Core eIDAS attributes/values will be displayed.  Service.askconsent.attribute.names.only  If set to "true", the Value Consent Page (CV) will display attribute names only for the Response, "false" will result in attribute value also.  Service.specificidpredirect.url  URL of the Action to be called when returning from IdP, this is us in the provided sample MS-Specific part, useful only with Demo setup.  Service.citizenConsentUrl  The URL where the user provides the Citizen Consent (for information on citizen consent see Appendix B)  NOT USED  service.contact.support.email  Service.contact.support.email  Service.contact.support.company  company of the support contact (for metadata)  Service.contact.support.givenname  Service.contact.support.givenname  Service.contact.support.phone  Phone number of the support contact (for metadata)  service.contact.technical.email  Service.contact.technical.company  Company name of the technical contact (for metadata)  Service.contact.technical.surname  Service.contact.technical.givenname  Siven name of the technical contact (for metadata)  Service.contact.technical.surname  Service.contact.technical.phone  Phone number of the technical contact (for metadata)  Service.contact.technical.phone  Phone number of the technical contact (for metadata)  Service.contact.technical.phone  Phone number of the technical contact (for metadata)  Service.contact.technical.phone  Phone number of the technical contact (for metadata)  Service.contact.technical.phone  Service.contact.technical.phone  Phone number of the technical contact (for metadata)  Service.contact.technical.phone  Service.contact.technical.phone  | service.askconsent.type                 | when processing the request from the eIDAS-Node Connector. Attributes without consent will be removed from the Response by                      |
| Response attributes/values, including additional (specified in XM file) ones. On "false" only the Core eIDAS attributes/values will be displayed.  service.askconsent.attribute.names.only  If set to "true", the Value Consent Page (CV) will display attribute names only for the Response, "false" will result in attribute value also.  service.specificidpredirect.url  URL of the Action to be called when returning from IdP, this is us in the provided sample MS-Specific part, useful only with Demo setup.  service.citizenConsentUrl  The URL where the user provides the Citizen Consent (for information on citizen consent see Appendix B)  service.node.url  NOT USED  service.contact.support.company  service.contact.support.company  service.contact.support.givenname  Given name of the support contact (for metadata)  service.contact.support.surname  Surname of the support contact (for metadata)  service.contact.support.phone  Phone number of the support contact (for metadata)  service.contact.technical.email  service.contact.technical.company  service.contact.technical.surname  Surname of the technical contact (for metadata)  service.contact.technical.surname  Surname of the technical contact (for metadata)  service.contact.technical.surname  Surname of the technical contact (for metadata)  service.contact.technical.phone  service.contact.technical.phone  service.organization.name  Name of the technical contact (for metadata)  service.organization.name  Name of the organisation displayed in the metadata  service.organization.url  URL of the organisation for Metadata containing information  The URL under which the metadata of Proxy Service will be made available, e.g. http://server.port/EidasNode/ServiceMetadata                                                                                                    | service.askconsent.value                | the eIDAS-Node Proxy Service before sending the Response to the eIDAS-Node Connector. The user is able to cancel the forwarding of              |
| names only for the Response, "false" will result in attribute value also.  Service.specificidpredirect.url  URL of the Action to be called when returning from IdP, this is us in the provided sample MS-Specific part, useful only with Demo setup.  Service.citizenConsentUrl  The URL where the user provides the Citizen Consent (for information on citizen consent see Appendix B)  Service.node.url  Service.contact.support.email  Service.contact.support.company  Service.contact.support.givenname  Siven name of the support contact (for metadata)  Service.contact.support.surname  Surname of the support contact (for metadata)  Service.contact.support.phone  Service.contact.technical.email  Service.contact.technical.company  Service.contact.technical.company  Service.contact.technical.givenname  Service.contact.technical.givenname  Service.contact.technical.surname  Surname of the technical contact (for metadata)  Service.contact.technical.surname  Service.contact.technical.surname  Service.contact.technical.surname  Service.contact.technical.surname  Surname of the technical contact (for metadata)  Service.contact.technical.surname  Surname of the technical contact (for metadata)  Service.contact.technical.surname  Surname of the technical contact (for metadata)  Service.contact.technical.surname  Surname of the technical contact (for metadata)  Service.contact.technical.surname  Surname of the technical contact (for metadata)  Service.contact.technical.surname  Surname of the technical contact (for metadata)  Service.contact.technical.surname  Surname of the technical contact (for metadata)  Service.contact.technical.surname  Surname of the technical contact (for metadata)  Service.contact.technical.surname  Surname of the technical contact (for metadata)  Service.contact.technical.surname  Surname of the technical contact (for metadata)  Service.contact.technical.surname  Surname of the technical contact (for metadata)  Surname of the technical contact (for metadata)  Service.contact.technical.surname  Surname of the t | service.askconsent.all.attributes       | Response attributes/values, including additional (specified in XML file) ones. On "false" only the Core eIDAS attributes/values will be         |
| in the provided sample MS-Specific part, useful only with Demo setup.  Service.citizenConsentUrl  The URL where the user provides the Citizen Consent (for information on citizen consent see Appendix B)  Service.node.url  Service.contact.support.email  Service.contact.support.company  Service.contact.support.givenname  Service.contact.support.surname  Service.contact.support.phone  Service.contact.support.phone  Service.contact.technical.email  Service.contact.technical.company  Service.contact.technical.givenname  Service.contact.technical.givenname  Service.contact.technical.givenname  Service.contact.technical.surname  Service.contact.technical.surname  Service.contact.technical.phone  Phone number of the technical contact (for metadata)  Service.contact.technical.givenname  Service.contact.technical.surname  Service.contact.technical.phone  Phone number of the technical contact (for metadata)  Service.contact.technical.phone  Service.organization.name  Name of the organisation displayed in the metadata  Service.organization.displayname  Localised display name of the organisation for metadata  Service.metadata.url  The URL under which the metadata of Proxy Service will be made available, e.g. http://server:port/EidasNode/ServiceMetadata                                                                                                    | service.askconsent.attribute.names.only | If set to "true", the Value Consent Page (CV) will display attribute names only for the Response, "false" will result in attribute values also. |
| information on citizen consent see Appendix B)  service.node.url  service.contact.support.email  service.contact.support.company  service.contact.support.givenname  service.contact.support.surname  Surname of the support contact (for metadata)  service.contact.support.phone  Phone number of the support contact (for metadata)  service.contact.technical.email  service.contact.technical.company  service.contact.technical.givenname  Surname of the technical contact (for metadata)  service.contact.technical.surname  service.contact.technical.surname  service.contact.technical.phone  phone number of the technical contact (for metadata)  service.contact.technical.surname  service.contact.technical.surname  service.organization.name  Name of the organisation displayed in the metadata  service.organization.url  URL of the organisation for Metadata containing information  The URL under which the metadata of Proxy Service Metadata  available, e.g. http://server:port/EidasNode/ServiceMetadata                                                                                                    | service.specificidpredirect.url         |                                                                                                    |
| service.contact.support.email service.contact.support.company service.contact.support.givenname service.contact.support.surname service.contact.support.surname service.contact.support.phone service.contact.technical.email service.contact.technical.email service.contact.technical.company service.contact.technical.givenname service.contact.technical.givenname service.contact.technical.surname service.contact.technical.surname service.contact.technical.surname service.contact.technical.surname service.contact.technical.surname service.contact.technical.surname service.contact.technical.phone service.organization.name Name of the technical contact (for metadata) service.organization.displayname service.organization.displayname service.organization.url URL of the organisation for Metadata containing information The URL under which the metadata of Proxy Service Metadata                                                                                                    | service.citizenConsentUrl               |                                                                                                    |
| Service.contact.support.company Service.contact.support.givenname Surname of the support contact (for metadata) Service.contact.support.surname Surname of the support contact (for metadata) Service.contact.support.phone Service.contact.technical.email Service.contact.technical.company Service.contact.technical.company Service.contact.technical.givenname Surname of the technical contact (for metadata) Service.contact.technical.givenname Service.contact.technical.surname Surname of the technical contact (for metadata) Service.contact.technical.surname Surname of the technical contact (for metadata) Service.contact.technical.surname Surname of the technical contact (for metadata) Service.contact.technical.phone Service.organization.name Name of the organisation displayed in the metadata Service.organization.displayname Localised display name of the organisation for metadata Service.organization.url URL of the organisation for Metadata containing information Service.metadata.url The URL under which the metadata of Proxy Service will be made available, e.g. http://server:port/EidasNode/ServiceMetadata                                                                                                    | service.node.url                        | NOT USED                                                                                                    |
| service.contact.support.givenname service.contact.support.surname service.contact.support.phone service.contact.technical.email service.contact.technical.company service.contact.technical.company service.contact.technical.givenname service.contact.technical.surname service.contact.technical.givenname service.contact.technical.surname service.contact.technical.surname service.contact.technical.surname service.contact.technical.phone service.contact.technical.phone service.organization.name service.organization.displayname service.organization.displayname service.organization.url service.metadata.url  The URL under which the metadata of Proxy Service Metadata serviceMetadata serviceMetadata serviceMetadata serviceMetadata serviceMetadata                                                                                                    | service.contact.support.email           | Email address of the support contact (for metadata)                                                                                             |
| service.contact.support.phone Surname of the support contact (for metadata)  service.contact.support.phone Phone number of the support contact (for metadata)  service.contact.technical.email Email address of the technical contact (for metadata)  company name of the technical contact (for metadata)  service.contact.technical.givenname Given name of the technical contact (for metadata)  service.contact.technical.surname Surname of the technical contact (for metadata)  service.contact.technical.phone Phone number of the technical contact (for metadata)  service.organization.name Name of the organisation displayed in the metadata  service.organization.displayname Localised display name of the organisation for metadata  service.organization.url URL of the organisation for Metadata containing information  The URL under which the metadata of Proxy Service will be made available, e.g. http://server:port/EidasNode/ServiceMetadata                                                                                                    | service.contact.support.company         | Company of the support contact (for metadata)                                                                                                   |
| service.contact.support.phone  service.contact.technical.email  service.contact.technical.company  service.contact.technical.company  service.contact.technical.givenname  service.contact.technical.surname  service.contact.technical.surname  service.contact.technical.phone  service.contact.technical.phone  service.contact.technical.phone  service.organization.name  service.organization.displayname  service.organization.displayname  service.organization.url  service.organization.url  service.organization.url  service.organization.url  service.organization.url  service.metadata.url  The URL under which the metadata of Proxy ServiceMetadata  available, e.g. http://server:port/EidasNode/ServiceMetadata                                                                                                    | service.contact.support.givenname       | Given name of the support contact (for metadata)                                                                                                |
| service.contact.technical.email service.contact.technical.company service.contact.technical.givenname service.contact.technical.givenname service.contact.technical.surname Surname of the technical contact (for metadata)  service.contact.technical.surname Surname of the technical contact (for metadata)  service.contact.technical.phone Phone number of the technical contact (for metadata)  service.organization.name Name of the organisation displayed in the metadata service.organization.displayname Localised display name of the organisation for metadata service.organization.url URL of the organisation for Metadata containing information service.metadata.url The URL under which the metadata of Proxy Service will be made available, e.g. http://server:port/EidasNode/ServiceMetadata                                                                                                    | service.contact.support.surname         | Surname of the support contact (for metadata)                                                                                                   |
| service.contact.technical.givenname service.contact.technical.givenname service.contact.technical.surname service.contact.technical.surname service.contact.technical.phone service.contact.technical.phone service.organization.name service.organization.displayname service.organization.displayname service.organization.url service.organization.url service.organization.url service.organization.url service.organization.url service.organization.url service.organization.url service.metadata.url  The URL under which the metadata of Proxy Service Metadata available, e.g. http://server:port/EidasNode/ServiceMetadata                                                                                                    | service.contact.support.phone           | Phone number of the support contact (for metadata)                                                                                              |
| service.contact.technical.givenname service.contact.technical.surname Surname of the technical contact (for metadata)  service.contact.technical.phone service.organization.name Name of the organisation displayed in the metadata service.organization.displayname service.organization.url Service.organization.url Service.organization.url Service.organization.url Service.organization.url Service.organization.url Service.metadata.url  The URL under which the metadata of Proxy Service will be made available, e.g. http://server:port/EidasNode/ServiceMetadata                                                                                                    | service.contact.technical.email         | Email address of the technical contact (for metadata)                                                                                           |
| service.contact.technical.surname  service.contact.technical.phone  service.organization.name  service.organization.displayname  service.organization.url  service.organization.url  service.organization.url  service.organization.url  Surname of the technical contact (for metadata)  Name of the organisation displayed in the metadata  Localised display name of the organisation for metadata  Service.organization.url  URL of the organisation for Metadata containing information  The URL under which the metadata of Proxy Service will be made available, e.g. http://server:port/EidasNode/ServiceMetadata                                                                                                    | service.contact.technical.company       | Company name of the technical contact (for metadata)                                                                                            |
| service.contact.technical.phone  service.organization.name  Name of the organisation displayed in the metadata  service.organization.displayname  Localised display name of the organisation for metadata  service.organization.url  URL of the organisation for Metadata containing information  service.metadata.url  The URL under which the metadata of Proxy Service will be made available, e.g. http://server:port/EidasNode/ServiceMetadata                                                                                                    | service.contact.technical.givenname     | Given name of the technical contact (for metadata)                                                                                              |
| Service.organization.name  Service.organization.displayname  Service.organization.url  Service.organization.url  Service.metadata.url  The URL under which the metadata of Proxy Service will be made available, e.g. http://server:port/EidasNode/ServiceMetadata                                                                                                    | service.contact.technical.surname       | Surname of the technical contact (for metadata)                                                                                                 |
| service.organization.displayname Localised display name of the organisation for metadata service.organization.url URL of the organisation for Metadata containing information service.metadata.url The URL under which the metadata of Proxy Service will be made available, e.g. http://server:port/EidasNode/ServiceMetadata                                                                                                    | service.contact.technical.phone         | Phone number of the technical contact (for metadata)                                                                                            |
| service.organization.url  service.metadata.url  URL of the organisation for Metadata containing information  The URL under which the metadata of Proxy Service will be made available, e.g. http://server:port/EidasNode/ServiceMetadata                                                                                                    | service.organization.name               | Name of the organisation displayed in the metadata                                                                                              |
| service.metadata.url  The URL under which the metadata of Proxy Service will be made available, e.g. http://server:port/EidasNode/ServiceMetadata                                                                                                    | service.organization.displayname        | Localised display name of the organisation for metadata                                                                                         |
| available, e.g. http://server:port/EidasNode/ServiceMetadata                                                                                                    | service.organization.url                | URL of the organisation for Metadata containing information                                                                                     |
| Mell be and a standard by the second of the second of the  | service.metadata.url                    | The URL under which the metadata of Proxy Service will be made available, e.g. http://server:port/EidasNode/ServiceMetadata                     |
| Service sends, but does not set or validate the physical listener binding, therefore can be a custom value, like a reverse proxy external URL.                                                                                                    |                                         | binding, therefore can be a custom value, like a reverse proxy                                                                                  |

| Key                                                              | Description                                                                                                    |
|------------------------------------------------------------------|----------------------------------------------------------------------------------------------------|
| service.LoA                                                      | Sets the Level of Assurance for the service. The following values are accepted:                                                                                                    |
|                                                                  | http://eidas.europa.eu/LoA/low<br>http://eidas.europa.eu/LoA/substantial<br>http://eidas.europa.eu/LoA/high                                                                                   |
|                                                                  | Checked against the Request.                                                                                                    |
| service.requester.metadata.url                                   | The URL where the metadata of Proxy Service (presenting itself as an SP) will be made available, e.g. http://EidasNode:8888/EidasNode/ServiceRequesterMetadat a .                             |
|                                                                  | It will be used as Issuer in the requests that eIDAS-Node Connector sends to IdP, so this belongs to the provided sample MS-Specific part.                                                    |
| <pre>ssos.serviceMetadataGeneratorIDP.redire ct.location</pre>   | The URL for the metadata <md:singlesignonservice> location attribute of the SingleSignOnService related to Binding="urn:oasis:names:tc:SAML:2.0:bindings :HTTP-POST.</md:singlesignonservice> |
|                                                                  | e.g. http://EidasNode:8888/EidasNode/ColleagueRequest                                                                                                    |
|                                                                  | Does not come with physical binding check, so it can be set up for a reverse proxy external endpoint.                                                                                         |
| ${\tt ssos.serviceMetadataGeneratorIDP.post.1} \\ {\tt ocation}$ | The URL for the metadata <md:singlesignonservice> location attribute of the</md:singlesignonservice>                                                                                          |
|                                                                  | <pre>SingleSignOnService related to Binding="urn:oasis:names:tc:SAML:2.0:bindings :HTTP-Redirect.</pre>                                                                                       |
|                                                                  | e.g. http://EidasNode:8888/EidasNode/ColleagueRequest                                                                                                    |
|                                                                  | Does not come with physical binding check, so it can be set up for a reverse proxy external endpoint.                                                                                         |

## 4.2.4.1. eIDAS-Node Proxy Service activation/deactivation

**Table 8: Activating the Proxy Service** 

| Key                   | Description                                                           |
|-----------------------|-----------------------------------------------------------------------|
| active.module.service | Whether to activate the Proxy Service module or not. Possible values: |
|                       | true, false. Default value: true.                                     |

# **4.2.4.2.** Additional Configuration — Skew Time

It is possible for clocks to be out of synchronisation between eIDAS-Node instances (Proxy Service / Connector). To prevent validation errors occurring in the Connector you can configure a skew time for each Proxy Service. The skew time gives the

Connector an additional tolerance window for validating the timestamps in the SAML Responses that are sent by the Proxy Service.

Please refer to Table 6: Adding eIDAS-Node Proxy Service to Connector for more information.

# 4.2.5. Additional configuration — Security

**Table 9: Security policies** 

| Key                | Description                                                                               |
|--------------------|-------------------------------------------------------------------------------------------|
| max.requests.ip    | Maximum limit of requests per IP within the time frame of $\max.time.ip$ (-1 = unlimited) |
| max.requests.sp    | Maximum limit of requests per SP within the time frame of $max.time.sp$ (-1 = unlimited)  |
| max.time.ip        | Time frame for IP requests (seconds)                                                      |
| max.time.sp        | Time frame for SP requests (seconds)                                                      |
| trusted.sp.domain  | Allowed SPs to communicate with the eIDAS-Node Connector (none all list;Of;Domains)       |
| validation.bypass  | Bypass all SP validations (true false)                                                    |
| validation.method  | Validate the Service Provider by domain or by domain and SPID (domain SPID)               |
| min.qaaLevel.value | Minimum valid QAA level.                                                                  |
| max.qaaLevel.value | Maximum valid QAA level.                                                                  |

**Table 10: Security HTTP header parameters** 

| Key                                           | Description                                                                                                    |
|-----------------------------------------------|----------------------------------------------------------------------------------------------------|
| security.header.CSP.enabled                   | Enable/disable sending the Content Security Policy (CSP) header. CSP protects against the injection of foreign content (refer to the <i>eIDAS-Node Security Considerations</i> guide for more information about the security features).                     |
| security.header.CSP. includeMozillaDirectives | In the CSP, this additional directive can be added for backward compatibility with old Mozilla browsers (refer to the <i>eIDAS-Node Security Considerations</i> guide for more information about the security features).                                    |
| security.header. XXssProtection.block         | This header enables the cross-site-scripting (XSS) filter built into most recent web browsers (refer to the <i>eIDAS-Node Security Considerations</i> guide for more information about the security features).                                              |
| security.header. XContentTypeOptions.noSniff  | The only defined value 'nosniff' prevents Internet Explorer and Google Chrome from 'MIME-sniffing' by inspecting the content of a response (refer to the <i>eIDAS-Node Security Considerations</i> guide for more information about the security features). |

| Key                                       | Description                                                                                                    |
|-------------------------------------------|----------------------------------------------------------------------------------------------------|
| security.header. XFrameOptions.sameOrigin | Prevents the application from being propagated in a frame or iframe, which in turns protects against key logging, clickjacking and similar attacks. Setting this option to <b>true</b> will prevent the eIDAS-Node from being framed in another application.  If the SP needs to frame the eIDAS-Node, the option has to be set to 'false' (such as on the second tab of the SP Demo where the SAML request is generated by the eIDAS-Node).  SP without SAML Token Generation  (refer to the eIDAS-Node Security Considerations guide for |
|                                           | more information about the security features).                                                                                                    |
| security.header. HSTS.includeSubDomains   | HTTP Strict-Transport-Security (HSTS) instructs browsers to prefer secure connections to the server (HTTP over SSL/TLS) over insecure ones (refer to the <i>eIDAS-Node Security Considerations</i> guide for more information about the security features).                                                                                                    |
| security.header.CSP.fallback<br>CheckMode | If enabled, CSP fallback check mode includes an enforced CSP violation in JSP pages in order to check browser CSP feature. The included script displays a warning message in client browsers if CSP is not supported. However with CSP enabled browsers it may result in flood of warning messages logged by CSP report servlet. Disabled by default.                                                                                                    |

**Table 11: Check on certificate security parameter** 

| Key                | Description                                                                                                    |
|--------------------|----------------------------------------------------------------------------------------------------|
| serviceCertificate | Checks that the country code stored in the eIDAS-Node Proxy Service SAML signing certificate is the same as the citizen country code in the SAML authentication request. |

# 4.2.5.1. Encryption

Table 12: Configuring encryption algorithm

| Key                                          | Description                                                                                                    |
|----------------------------------------------|----------------------------------------------------------------------------------------------------|
| data.encryption.algorithm                    | This is an override setting for values set in SAMLEngine configuration. Contains the encryption algorithm to be used by Proxy Service and Connector. Possible value must be: <entry key="data.encryption.algorithm"></entry> List of Encryption algorithms  http://www.w3.org/2009/xmlenc11#aes128-gcm; http://www.w3.org/2009/xmlenc11#aes256-gcm; http://www.w3.org/2009/xmlenc11#aes192-gcm;</td |
| encryption.algorithm.whitelist               | This is an override setting for values set in SAMLEngine configuration. Contains the encryption algorithms allowed in the responses received by eIDAS-Node components. As per specification, this should be:  http://www.w3.org/2009/xmlenc11#aes128-gcm; http://www.w3.org/2009/xmlenc11#aes256-gcm; http://www.w3.org/2009/xmlenc11#aes192-gcm;                                                   |
| <pre>check_certificate_validity_period</pre> | Boolean value (true   false), which indicates if the application will disallow the use of obsolete certificates.  Applies to the signature check also (see Table 13).                                                                                                    |
| disallow_self_signed_certificate             | Boolean value (true   false), which indicates if the application will disallow of the use of self-signed certificates. Applies to the signature check also (see Table 13).                                                                                                    |
| response.encryption.mandatory                | Boolean value (true/false), which indicates if the application will force the encryption of the SAML Response.                                                                                                    |

#### **4.2.5.2.** Signature

**Table 13: Signature algorithm** 

| Key                           | Description                                                                                                    |
|-------------------------------|----------------------------------------------------------------------------------------------------|
| signature.algorithm           | This is an override setting for values set in SAMLEngine configuration. The signing algorithm (SHA2 based) used by the default signer for outgoing requests. Possible values:  http://www.w3.org/2001/04/xmldsig-more#rsa-sha256 http://www.w3.org/2001/04/xmldsig-more#rsa-sha384 http://www.w3.org/2001/04/xmldsig-more#rsa-sha512 http://www.w3.org/2001/04/xmldsig-more#rsa-ripemd160 http://www.w3.org/2001/04/xmldsig-more#ecdsa-sha256 http://www.w3.org/2001/04/xmldsig-more#ecdsa-sha384 http://www.w3.org/2001/04/xmldsig-more#ecdsa-sha512 http://www.w3.org/2007/05/xmldsig-more#sha256-rsa-MGF1 The default value is: http://www.w3.org/2001/04/xmldsig-more#rsa-sha512 If another value is set, eIDAS-Nodes will use RSA-SHA512 algorithm and an error will be logged. |
| signature.algorithm.whitelist | This is an override setting for values set in SAMLEngine configuration. The list of allowed signature algorithms (in incoming requests). It contains OpenSAML's supported signing algorithms, separated by ;.Currently the elements of the list s may be picked from the following:  http://www.w3.org/2001/04/xmldsig-more#rsa-sha256 http://www.w3.org/2001/04/xmldsig-more#rsa-sha384 http://www.w3.org/2001/04/xmldsig-more#rsa-sha512 http://www.w3.org/2001/04/xmldsig-more#rsa-ripemd160 http://www.w3.org/2001/04/xmldsig-more#ecdsa-sha256 http://www.w3.org/2001/04/xmldsig-more#ecdsa-sha384 http://www.w3.org/2001/04/xmldsig-more#ecdsa-sha512 http://www.w3.org/2001/05/xmldsig-more#sha256-rsa-MGF1                                                                   |
| Response.sign.assertions      | When set to true, the SAML Responses (generated in Proxy Service and Connector) will have the attribute assertion signed                                                                                                    |

#### 4.2.5.3. SAML Binding method

**Table 14: SAML binding parameters** 

| Key                    | Description                                                                                                    |
|------------------------|----------------------------------------------------------------------------------------------------|
| allow.redirect.binding | Whether to allow the HTTP Redirect binding. Possible values are true/false. (this was only applicable for STORK 1 message format and for testing purposes). For eIDAS, there are no bindings in the request. |
| validate.binding       | Whether to validate the actual binding (POST or GET/Redirect) against ProtocolBinding attribute value of the SAML request. Possible values are true/false.                                                   |

By default, eIDAS-Nodes operate using SAML POST Binding. The parameter allow.redirect.binding (set to true) instructs the eIDAS-Node to accept HTTP Redirect Binding SAML requests, normally coming as HTTP GET requests. When HTTP Redirect Binding is used the following items should be considered:

- Most browsers have low limit for the size of GET request.
- Most servers have low limit for the size for HTTP header (e.g. in Apache Tomcat v7 this limit is about 8k; in order to increase this limit, the connector element in server.xml should contain a maxHttpHeaderSize element with the new limit);
- When this binding is activated, an HTTP redirect binding request received by Connector will be forwarded also as a redirect to Proxy Service and further (to IdP);
- The response is always sent back through a HTTP Post operation.

# 4.2.5.4. Additional Configuration — SignModule\_Service.xml and SignModule\_Connector.xml

It may be necessary to change the keyStorePath to reflect the location of your eidasKeyStore.jks file, please see the eIDAS-Node and SAML manual for more information.

# 4.2.5.5. Additional Configuration — Anti-replay Cache and Correlation Map Configuration

To prevent a replay of SAML requests an anti-replay cache is implemented at the eIDAS-Node Connector and eIDAS-Node Proxy Service level. We provide two different implementations for these caches, which can be configured. By default, the eIDAS-Node is set up to use a distributed cache with expiration.

This implementation is provided for correlating request and reply pairs both for AuthenticationRequests and LightRequests.

Hazelcast-backed caches are intended to be used in production environments. Development environment may use lighter cache implementations (simple ConcurrentHashMap based), which are activated by setting the parameter distributedMaps to false in eidas.xml.

By default there is one Hazelcast instance used by the Node for both correlation and anti-replay map purposes.

Figure 4: Default Hazelcast instance name

The default instance is provided by the eidasHazelcastInstanceInitializer bean.

Figure 5: Default Hazelcast instance provider been

This bean is to be injected into <code>ConcurrentMapServiceDistributedImpl</code> and <code>ConcurrentMapServiceDistributedImpl</code> beans. If the distributed environment requires setup of multiple Hazelcast instances, the configuration can be done simply adding more of the above beans to <code>applicationContext</code> and <code>specificApplicationContext</code> files.

Figure 6: Anti-replay cache configuration — Hazelcast — applicationContext.xml

For correlation maps, there are three AuthRequest type maps in ApplicationContext, one for the Connector, two for the Proxy Service one of which is for the Specific.

```
<bean id="springServiceCMapspecificSpCorProviderProd"</pre>
class="eu.eidas.auth.commons.cache.ConcurrentMapServiceDistributedImpl" lazy-
init="true">
 property name="hazelcastInstanceInitializer"
ref="eidasHazelcastInstanceInitializer"/>
  </bean>
<bean id="springConnectorCMapCorProviderProd"</pre>
class="eu.eidas.auth.commons.cache.ConcurrentMapServiceDistributedImpl" lazy-
init="true">
 property name="hazelcastInstanceInitializer"
ref="eidasHazelcastInstanceInitializer"/>
 cacheName" value="connectorRequestCorrelationCacheService"/>
</bean>
<bean id="springServiceCMapCorProviderProd"</pre>
class="eu.eidas.auth.commons.cache.ConcurrentMapServiceDistributedImpl" lazy-
init="true">
```

Figure 7: Correlation map cache configuration — Hazelcast — applicationContext.xml

For the Specific part, <code>specificSpRequestCorrelationMap</code>, the map instance must be the same as used in the eIDAS-Node

(springServiceCMapspecificSpCorProvider). LightRequest map types are defined here.

```
<bean id="springServiceCMapspecificIdpCorProviderProd"</pre>
class="eu.eidas.auth.commons.cache.ConcurrentMapServiceDistributedImpl" lazy-
init="true">
 roperty name="hazelcastInstanceInitializer"
ref="eidasHazelcastInstanceInitializer"/>
 cacheName" value="specificIdpRequestCorrelationCacheService"/>
<!-- LightRq correlation maps -->
<bean id="springConnectorCMapspecificLightCorProviderProd"</pre>
class="eu.eidas.auth.commons.cache.ConcurrentMapServiceDistributedImpl" lazy-
init="true">
  property name="hazelcastInstanceInitializer"
ref="eidasHazelcastInstanceInitializer"/>
  cproperty name="cacheName"
value="specificConnectorLtRequestCorrelationCacheService"/>
</bean>
<bean id="springServiceCMapspecificLightCorProviderProd"</pre>
class="eu.eidas.auth.commons.cache.ConcurrentMapServiceDistributedImpl" lazy-
init="true">
  cproperty name="hazelcastInstanceInitializer"
ref="eidasHazelcastInstanceInitializer"/>
  cacheName"
value="specificServiceLtRequestCorrelationCacheService"/>
</bean>
```

Figure 8: Correlation map cache configuration — Hazelcast — specificApplicationContext.xml

For more information about the Hazelcraft product, please refer to section 7.3 - Set up Hazelcast and Appendix C.

#### 4.2.5.6. Error Codes and Error Messages

The full list of eIDAS-Node error codes and related error messages is shown in the eIDAS-Node Error Codes document. Each error message must be used to match the error to present to the citizen (errors.properties file), to present to <code>sysadmin</code> (<code>sysadmin.properties</code>) and to translate in the Connector the errors from the Proxy Service.

For each error message a new property should exist in the following files:

- EIDAS-NODE/src/main/resources/error.properties
- EIDAS-NODE/src/main/resources/sysadmin.properties
- EIDAS-NODE/src/main/resources/eidastranslation.properties

For example, for the following eidasErrors.properties property:

```
connectorSAMLResponse.message=error.gen.connector.saml
```

you must add the following in the error.properties:

```
authenticationFailed.code=003002
authenticationFailed.message=authentication.failed
```

You must also add the following property to sysadmin.properties in the native Proxy Service language:

```
authentication.failed={0} - Authentication Failed.

Note: This format is mandatory: {0} - Error Message.
```

Using the same format, you must add the following property to eidastranslation.properties in the native eIDAS-Node Connector language:

```
authentication.failed={0} - A autenticação falhou.
```

Bear in mind that you must have as many error.properties files as the required languages. The file name follows the standards:

- error\_pt.properties (i.e. Portuguese language)
- error\_es.properties (i.e. Spanish language)
- error\_en.properties (i.e. English language)

#### 4.2.6. Specific properties

For the Basic Setup, you might need to reconfigure MS-Specific module Configuration for that application as detailed in the *eIDAS-Node Demo Tool Installation and Configuration Guide*.

#### 4.2.7. Demo Service Provider

For the Basic Setup, you might need to reconfigure Demo Service Provider. Configuration for that application is detailed in the *eIDAS-Node Demo Tool Installation and Configuration Guide*.

#### 4.2.8. Demo Identity Provider

In order to proceed with Basic Setup, you might need to modify the configuration of Demo Identity Provider. The procedure and settings are detailed in the *eIDAS-Node Demo Tool Installation and Configuration Guide*.

#### 5. Building and deploying the software

This section describes the steps to build and then to deploy the software on the supported servers. There are two main types of eIDAS-Node: Connector and Proxy Service.

The project build files are in **Maven3** format, so you need to install Maven. Download instructions are provided at <a href="http://maven.apache.org/run-maven/index.html">http://maven.apache.org/run-maven/index.html</a>). Recommended versions of Maven are 3.3.9 and above. Lower versions can result in exceptions.

There are two ways to build the binaries from sources:

- 1. **Parent build**: the pom.xml file in the EIDAS-Parent module is a common reference for all dependent module/external Maven artifact versions, and able to build all binaries including Demo Tools. Issuing Maven "install" command with the appropriate activation profile (e.g.: -P weblogic for WebLogic) will result in a full build.
- 2. **Module-based build**: it is possible to build the artifacts one-by-one, which can be helpful if there is a need to build just one module. In this case please don't forget the dependencies between them. There is a certain order that needs to be followed.

The next sections detail the above two methods for supported application servers.

#### 5.1. Tomcat/GlassFish server deployment

You must compile, install and deploy the projects, either by compiling the parent project or by compiling each module separately in the order shown below. At a command prompt, navigate to the folder shown below and enter the corresponding command line.

• **Note:** \$GLASSFISH\_HOME refers to the base directory of your GlassFish server (e.g. /home/user/apps/glassfishv3).

Table 15: Parent project build for Tomcat/GlassFish Server deployment

| Step | Folder       | Command line                                                                                                    |
|------|--------------|----------------------------------------------------------------------------------------------------|
| 1    | EIDAS-Parent | mvn clean install -P tomcat                                                                                                    |
| 2    | EIDAS-Node   | Tomcat: copy target/EidasNode.war<br>\$TOMCAT_HOME/webapps/EidasNode.war<br>GlassFish: copy target/EidasNode.war<br>\$GLASSFISH_DOMAIN/autodeploy/EidasNode.war |
| 3    | EIDAS-SP     | Tomcat: copy target/SP.war \$TOMCAT_HOME/webapps/SP.war  GlassFish: copy target/SP.war  \$GLASSFISH_DOMAIN/autodeploy/SP.war                                    |

| Step | Folder        | Command line                                                                    |
|------|---------------|---------------------------------------------------------------------------------|
| 4    | EIDAS-IdP-1.0 | <pre>Tomcat: copy target/IdP.war \$TOMCAT_HOME/webapps/IdP.war</pre>            |
|      |               | <pre>GlassFish: copy target/IdP.war \$GLASSFISH_DOMAIN/autodeploy/IdP.war</pre> |

Table 16: Module-based build for Tomcat/GlassFish Server deployment

| Step | Folder                                        | Command line                                                                                                    |
|------|-----------------------------------------------|----------------------------------------------------------------------------------------------------|
| 1    | EIDAS-Parent                                  | mvn clean install                                                                                                    |
| 2    | EIDAS-Light-<br>Commons                       | mvn clean install                                                                                                    |
| 3    | EIDAS-Commons                                 | mvn clean install                                                                                                    |
| 4    | EIDAS-<br>SpecificCommun<br>icationDefinition | mvn clean install                                                                                                    |
| 5    | EIDAS-Encryption                              | mvn clean install                                                                                                    |
| 6    | EIDAS-ConfigModule                            | mvn clean install                                                                                                    |
| 7    | EIDAS-SAMLEngine                              | mvn clean install                                                                                                    |
| 8    | EIDAS-Updater                                 | mvn clean install                                                                                                    |
| 9    | EIDAS-Specific                                | mvn clean install                                                                                                    |
| 10   | EIDAS-Node                                    | a. mvn clean package -P tomcat  b. Tomcat: copy target/EidasNode.war \$TOMCAT_HOME/webapps/EidasNode.war  GlassFish: copy target/EidasNode.war \$GLASSFISH_DOMAIN/autodeploy/EidasNode.war |
| 11   | EIDAS-SP                                      | <pre>a. mvn clean package -P tomcat b. Tomcat: copy target/SP.war \$TOMCAT_HOME/webapps/SP.war GlassFish: copy target/SP.war \$GLASSFISH_DOMAIN/autodeploy/SP.war</pre>                    |

| Step | Folder        | Command line                                                                    |
|------|---------------|---------------------------------------------------------------------------------|
| 12   | EIDAS-IdP-1.0 | a. mvn clean package -P tomcat                                                  |
|      |               | b.                                                                              |
|      |               | <pre>Tomcat: copy target/IdP.war \$TOMCAT_HOME/webapps/IdP.war</pre>            |
|      |               | <pre>GlassFish: copy target/IdP.war \$GLASSFISH_DOMAIN/autodeploy/IdP.war</pre> |

## 5.2. JBoss7 Server deployment

You must compile, install and deploy the projects, either by compiling the parent project or by compiling each module separately in the order shown below. At a command prompt, navigate to the folder shown below and enter the corresponding command line.

**Note:** The  $SERVER\_CONFIG$  variable refers to JBoss server configuration name (e.g. default)

If you want to use the 'default' configuration server, your full path will be:  $\label{lem:configuration} \mbox{home/user/apps/jboss-7.4.0.GA/server/default}$ 

Table 17: Project build for JBoss7 Server deployment

| Step | Folder        | Command line                                                                                |
|------|---------------|---------------------------------------------------------------------------------------------|
| 1    | EIDAS-Parent  | mvn clean install -P jBoss7                                                                 |
| 2    | EIDAS-Node    | <pre>copy target/EidasNode.war \$JBOSS_HOME/     standalone/deployments/EidasNode.war</pre> |
| 3    | EIDAS-SP      | <pre>copy target/SP.war \$JBOSS_HOME/    standalone/deployments/SP.war</pre>                |
| 4    | EIDAS-IdP-1.0 | <pre>copy target/IdP.war \$JBOSS_HOME/     standalone/deployments/IdP.war</pre>             |

Table 18: Module-based build for JBoss7 Server deployment

| Step | Folder                                 | Command line      |
|------|----------------------------------------|-------------------|
| 1    | EIDAS-Parent                           | mvn clean install |
| 2    | EIDAS-Light-Commons                    | mvn clean install |
| 3    | EIDAS-Commons                          | mvn clean install |
| 4    | EIDAS-SpecificCommun icationDefinition | mvn clean install |
| 5    | EIDAS-Encryption                       | mvn clean install |

| Step | Folder             | Command line                                                                                                    |
|------|--------------------|----------------------------------------------------------------------------------------------------|
| 6    | EIDAS-ConfigModule | mvn clean install                                                                                                    |
| 7    | EIDAS-SAMLEngine   | mvn clean install                                                                                                    |
| 8    | EIDAS-Updater      | mvn clean install                                                                                                    |
| 9    | EIDAS-Specific     | mvn clean install                                                                                                    |
| 10   | EIDAS-Node         | <ul><li>a. mvn clean package -P jBoss7</li><li>b. copy target/EidasNode.war \$JBOSS_HOME/<br/>standalone/deployments/EidasNode.war</li></ul> |
| 11   | EIDAS-SP           | <ul><li>a. mvn clean package -P jBoss7</li><li>b. copy target/SP.war \$JBOSS_HOME/<br/>standalone/deployments/SP.war</li></ul>               |
| 12   | EIDAS-IdP-1.0      | <ul><li>a. mvn clean package -P jBoss7</li><li>b. copy target/IdP.war \$JBOSS_HOME/<br/>standalone/deployments/IdP.war</li></ul>             |

## 5.3. WebLogic Server deployment

You must compile, install and deploy the projects, either by compiling the parent project or by compiling each module separately in the order shown below. At a command prompt, navigate to the folder shown below and enter the corresponding command line.

Table 19: Parent project build for WebLogic Server deployment

| Step | Folder        | Command line                                                                         |
|------|---------------|--------------------------------------------------------------------------------------|
| 1    | EIDAS-Parent  | mvn clean install -P weblogic                                                        |
| 2    | EIDAS-Node    | <pre>copy target/EidasNode.war \$WLS_HOME/DOMAIN/     autodeploy/EidasNode.war</pre> |
| 3    | EIDAS-SP      | <pre>copy target/SP.war \$WLS_HOME/DOMAIN/    autodeploy/SP.war</pre>                |
| 4    | EIDAS-IdP-1.0 | <pre>copy target/IdP.war \$WLS_HOME/DOMAIN/   autodeploy/IdP.war</pre>               |

Table 20: Module-based build for WebLogic Server deployment

| Step | Folder              | Command line      |
|------|---------------------|-------------------|
| 1    | EIDAS-Parent        | mvn clean install |
| 2    | EIDAS-Light-Commons | mvn clean install |

| Step | Folder                                 | Command line                                                                                                    |
|------|----------------------------------------|----------------------------------------------------------------------------------------------------|
| 3    | EIDAS-Commons                          | mvn clean install                                                                                                    |
| 4    | EIDAS-SpecificCommun icationDefinition | mvn clean install                                                                                                    |
| 5    | EIDAS-Encryption                       | mvn clean install                                                                                                    |
| 6    | EIDAS-ConfigModule                     | mvn clean install                                                                                                    |
| 7    | EIDAS-SAMLEngine                       | mvn clean install                                                                                                    |
| 8    | EIDAS-Updater                          | mvn clean install                                                                                                    |
| 9    | EIDAS-Specific                         | mvn clean install                                                                                                    |
| 10   | EIDAS-Node                             | <ul><li>a. mvn clean package -P weblogic</li><li>b. copy target/EidasNode.war \$WLS_HOME/DOMAIN/<br/>autodeploy/EidasNode.war</li></ul> |
| 11   | EIDAS-SP                               | <ul><li>a. mvn clean package -P weblogic</li><li>b. copy target/SP.war \$WLS_HOME/DOMAIN/<br/>autodeploy/SP.war</li></ul>               |
| 12   | EIDAS-IdP-1.0                          | <ul><li>a. mvn clean package -P weblogic</li><li>b. copy target/IdP.war \$WLS_HOME/DOMAIN/<br/>autodeploy/IdP.war</li></ul>             |

## 5.4. WebSphere Server deployment

You must compile, install and deploy the projects, either by compiling the parent project or by compiling each module separately in the order shown below using WebSphere's Admin Console. At a command prompt, navigate to the folder shown below and enter the corresponding command line:

Table 21: Parent project build for WebSphere Server deployment

| Step | Folder       | Command line                                                             |
|------|--------------|--------------------------------------------------------------------------|
| 1    | EIDAS-Parent | mvn clean install -P websphere                                           |
|      |              | After the build has been done, deploy EidasNode.war, IdP.war and SP.war. |

Table 22: Module-based build for WebSphere Server deployment

| Step | Folder                                | Command line                   |
|------|---------------------------------------|--------------------------------|
| 1    | EIDAS-Parent                          | mvn clean install              |
| 2    | EIDAS-Light-Commons                   | mvn clean install              |
| 3    | EIDAS-Commons                         | mvn clean install              |
| 4    | EIDAS-SpecificCommunicationDefinition | mvn clean install              |
| 5    | EIDAS-Encryption                      | mvn clean install              |
| 6    | EIDAS-ConfigModule                    | mvn clean install              |
| 7    | EIDAS-SAMLEngine                      | mvn clean install              |
| 8    | EIDAS-Updater                         | mvn clean install              |
| 9    | EIDAS-Specific                        | mvn clean install              |
| 10   | EIDAS-Node                            | mvn clean package -P websphere |
| 11   | EIDAS-SP                              | mvn clean package -P websphere |
| 12   | EIDAS-IdP-1.0                         | mvn clean package -P websphere |

## 6. Verifying the installation

This section shows the final structure of your application server relevant directories, so that you can confirm that you have made the proper configurations. The structure of the application's 'war' files is also shown so you can verify that your applications were built successfully.

#### 6.1. Tomcat 7, 8

```
$TOMCAT_HOME/endorsed
    resolver-2.9.1.jar
    serializer-2.7.2.jar
    xalan-2.7.2.jar
    xercesImpl-2.11.0.jar
    xml-apis-1.4.01.jar

$TOMCAT_HOME/webapps/
    IdP.war
    EidasNode.war
    SP.war
    (server specific directories were not included)
```

#### 6.2. JBoss 7

- Check modules directory for the presence of BouncyCastle and xml-apis modules.
- Copy war files under \$JBOSS\_HOME/standalone/Deployments.

## 6.3. GlassFish V3, V4

#### 6.3.1. GlassFish V3

```
$GLASSFISH_HOME/glassfish/lib/endorsed/
resolver-2.9.1.jar
serializer-2.7.2.jar
xalan-2.7.2.jar
xercesImpl-2.11.0.jar
xml-apis-1.4.01.jar

$GLASSFISH_HOME/glassfish/domains/domain1/autodeploy/
IdP.war
EidasNode.war
SP.war
(server specific directories were not included)
```

#### 6.3.2. GlassFish V4

```
$GLASSFISH_DOMAIN/lib/ext/
xml-apis-1.4.01.jar

$GLASSFISH_DOMAIN/autodeploy/
IdP.war
EidasNode.war
SP.war
```

(server specific directories were not included)

#### 6.4. WebLogic

```
$WLS_HOME/domain/autodeploy/
    IdP.war
    EidasNode.war
    SP.war
    (server specific directories were not included)
$DOMAIN_HOME/lib/
    xml-apis-1.4.01.jar
```

#### 6.5. WebSphere Application Server

WebSphere Application Server 8.5.5 has no requirement to add/replace endorsed libraries. The deployment of the WAR files may be done using the admin console.

**Note:** for WebSphere Liberty Profile deployment see section 3.2.8 — *Configuring WebSphere Liberty Profile*.

#### 6.6. Configuration files

The below configuration and keystore files are needed for the full installation with Demo Tools. The layout itself can be different, depending on the environment variables, so this is just an example of Basic Setup:

```
server/eidas.xml
server/encryptionConf.xml
server/EncryptModule_Connector.xml
server/EncryptModule_Service.xml
server/hazelcast.xml
server/saml-engine-additional-attributes.xml
server/SamlEngine.xml
server/SamlEngine_Connector.xml
server/SamlEngine_Service.xml
server/SignModule_Connector.xml
server/SignModule_Service.xml
server/idp/EncryptModule_IdP.xml
server/idp/idp.properties
server/idp/IdPSamlEngine.xml
server/idp/saml-engine-additional-attributes.xml
server/idp/saml-engine-eidas-attributes.xml
server/idp/SamlEngine_IdP.xml
server/idp/SignModule_IdP.xml
server/idp/user properties
server/sp/EncryptModule_SP.xml
server/sp/saml-engine-additional-attributes.xml server/sp/saml-engine-eidas-attributes.xml
server/sp/SamlEngine_SP.xml
server/sp/SignModule_SP.xml
server/sp/sp.properties
server/sp/SPSamlEngine.xml
server/specific/eidas_Specific.xml
server/specific/EncryptModule_SP-Specific.xml
server/specific/EncryptModule_Specific-IdP.xml
server/specific/saml-engine-additional-attributes.xml
server/specific/SamlEngine_SP-Specific.xml
```

```
server/specific/SamlEngine_Specific-IdP.xml
server/specific/SignModule_SP-Specific.xml
server/specific/SignModule_Specific-IdP.xml
server/specific/SpecificSamlEngine.xmlkeystore/demoKeys.jks
keystore/eidasKeyStore.jks
keystore/eidasKeyStore_Connector_CA.jks
keystore/eidasKeyStore_Connector_CB.jks
keystore/eidasKeyStore_Connector_CC.jks
keystore/eidasKeyStore_Connector_CD.jks
keystore/eidasKeyStore_Connector_CF.jks
keystore/eidasKeyStore_IDP_CA.jks
keystore/eidasKeyStore_IDP_CB.jks
keystore/eidasKeyStore_IDP_CC.jks
keystore/eidasKeyStore_IDP_CD.jks
keystore/eidasKeyStore_IDP_CF.jks
keystore/eidasKeyStore_METADATA.jks
keystore/eidasKeyStore_Service_CA.jks
keystore/eidasKeyStore_Service_CB.jks
keystore/eidasKeyStore_Service_CC.jks
keystore/eidasKeyStore_Service_CD.jks
keystore/eidasKeyStore_Service_CF.jks
keystore/eidasKeyStore_SP_CA.jks
keystore/eidasKeyStore_SP_CB.jks
keystore/eidasKeyStore_SP_CC.jks
keystore/eidasKeyStore_SP_CD.jks
keystore/eidasKeyStore_SP_CF.jks
```

#### 7. Advanced configuration for production environments

This section provides detailed descriptions of the configurations to enable you to change specific aspects as required.

#### 7.1. Clustering environment

This section describes the technologies and configurations used for testing the eIDAS-Node in cluster mode. The choice of technologies is proposed for testing purpose.

#### 7.1.1. Load balancer

The configuration adopted is the following:

- One load balancer composed of two Tomcat 7 (version 7.0.55) servers including the eIDAS-Node;
- One Apache Http server to isolate SP/IDP request.

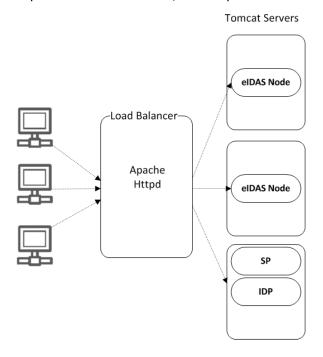

Figure 9: Clustering environment — Load balancer

The solution is to add one server in-front of all tomcat clusters to accept all the requests and distribute to the cluster. So this server acts as a **load balancer**.

There are several servers available with load balancing capability. Here we are going to use **Apache httpd** web server as a load balancer. With **mod\_jk** module.

If one of the Tomcat instances fails then the load balancer dynamically reacts by ceasing to forward requests to that failed Tomcat instances. Other Tomcat instances continue as normal.

If the failed Tomcat is recovered from the failed state to normal state the load balancer will include it in the cluster to receive requests.

#### 7.1.2. Load balancer with Hazelcast

Hazelcast gives **High availability and full fail-over capability** to our clustering environment.

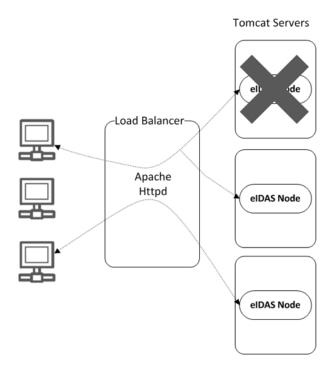

Figure 10: Clustering environment — Load Balancer with Hazelcast

For Hazelcast, replication of message exchange states (in correlation maps) needs to be set up (see section 7.3 — Set up Hazelcast).

## 7.2. Configuring Tomcat

#### 7.2.1. Setting AJP ports

Traffic is passed between Apache and Tomcat(s) uses the binary AJP 1.3 protocol

| Application Server    | Http port     | AJP port | Requests                 |
|-----------------------|---------------|----------|--------------------------|
| Tomcat 7 – instance 1 | Tomcat 1 port | 8209     | Connector, Proxy Service |
| Tomcat 7 – instance 2 | Tomcat 2 port | 8309     | Connector, Proxy Service |
| Tomcat 7 - instance 3 | Tomcat 3 port | 8409     | SP, IDP                  |

#### 7.2.2. Apache HTTPD

In this section we will use **Apache httpd** web server as a Load Balancer.

To provide the load balancing capability to Apache httpd server we need to include the module **mod\_jk**.

#### 7.2.2.1. Install and configure mod\_jk

The **mod\_jk** module is downloaded from <a href="http://www.apache.org/dist/tomcat/tomcat/connectors/jk/binaries/">http://www.apache.org/dist/tomcat/tomcat/t

**mod\_jk** is the Apache HTTPD module that will be used to provide our cluster with its load balancing and proxy capabilities, by default it uses the 'round robin' algorithm to distribute the requests. It uses the AJP protocol to facilitate fast communication between Tomcat servers and the Apache Web Server that will receive the client requests.

Configuration consists of adding a few lines to the main Apache HTTPD configuration file httpd.conf:

```
JkMount /status stat

JkMount /EidasNode/* balancer

JkMount /SP/* tomcat3

JkMount /IdP/* tomcat3
```

#### 7.2.2.2. Configure the cluster workers

'Workers' is a blanket term used within **mod\_jk** to refer to both real Tomcat servers that will process requests, and virtual servers included in the module to handle load balancing and monitoring.

#### File: workers.properties

By default, mod\_jk includes three additional load balancing algorithms, some of which are more appropriate for certain situations, and can be configured with the 'method' directive:

```
worker.list=balancer,stat,tomcat3
worker.tomcat1.type=ajp13
worker.tomcat1.port=8209
worker.tomcat1.host=localhost
worker.tomcat2.type=ajp13
worker.tomcat2.port=8309
worker.tomcat2.host=localhost
worker.tomcat3.type=ajp13
worker.tomcat3.port=8409
worker.tomcat3.host=localhost
worker.balancer.type=lb
worker.balancer.balance_workers=tomcat1,tomcat2
```

#### 7.3. Set up Hazelcast

To replicate required information between cluster members, all nodes need to be configured with Hazelcast. Please refer to section 4.2.5.5 - Additional Configuration

— Anti-replay Cache and Correlation Map Configuration and Appendix C for information on how to implement the required configuration.

## 7.4. Check your installation

Open the Apache status page: http://localhost/status and check that each node is up and running.

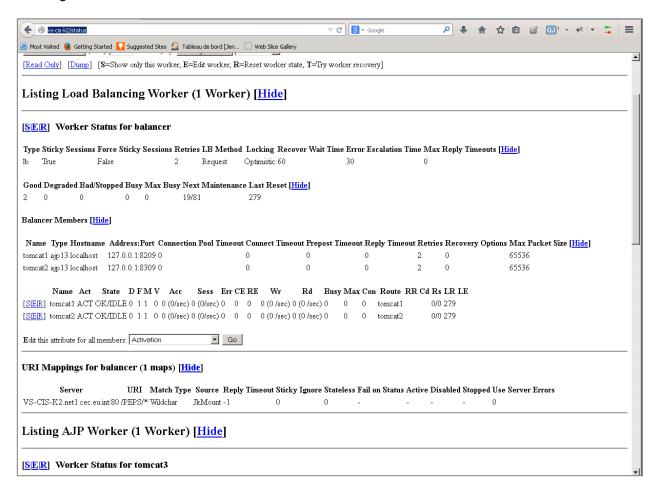

Figure 11: Apache status page

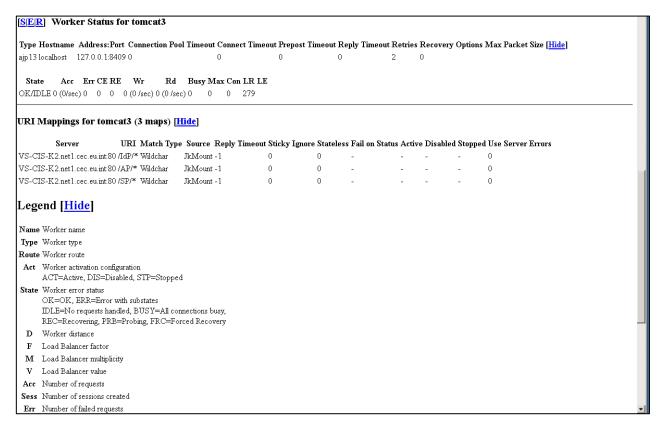

Figure 12: Apache status page (continued)

## 7.5. eIDAS-Node compliance

To ensure the eIDAS compliance, there is a list of parameters to specifically set. Those parameters are listed below.

Table 23: eIDAS-Node compliance

| Parameter                         | Resulting value                                                   |
|-----------------------------------|-------------------------------------------------------------------|
| disallow_self_signed_certificate  | True: do not allow self-signed and expired certificates           |
| check_certificate_validity_period | True: do not allow expired certificates                           |
| metadata.activate                 | True: specifies that metadata is generated by the Connector       |
| metadata.restrict.http            | True : metadata must be only available via HTTPS                  |
| tls.enabled.protocols             | TLSv1.1,TLSv1.2: SSL/TLS enabled protocols                        |
| metadata.check.signature          | True: metadata received from a partner must be signed             |
| metadata.validity.duration        | Metadata validity period in seconds. Default=86400 (i.e. one day) |

| Parameter                                   | Resulting value                                                                                                    |
|---------------------------------------------|----------------------------------------------------------------------------------------------------|
| response.encryption.mandatory               | True: do not allow response not encrypted                                                                                      |
| Validate.binding                            | True: the bindings are validated                                                                                               |
| security.header.csp.enabled                 | True: the content-security and security checks are enabled (HSTS, Mozilla directives, X-content-Type-Options, X-frame-options, |
| disable.check.mandatory.eidas.attributes    | False: check the eIDAS minimum dataset constraint.                                                                             |
|                                             | Note: this parameter is used by both Proxy Service and Connector.                                                              |
| disable.check.representative.attributes     | False: check the existence of Representative attributes in requests.                                                           |
|                                             | Note: this parameter is used by both eIDAS-Node Proxy Service and eIDAS-Node Connector.                                        |
| disable.check.representative.attributes     | False: check the eIDAS Request representative rule (must not contain representative attributes).                               |
|                                             | Note: this parameter is used by both Proxy Service and Connector.                                                              |
| response.encryption.mandatory               | True : check if the response payload is encrypted                                                                              |
| check.citizencertificate.serviceCertificate | True: check if the CN of the certificate used for signing the response is the same than the citizen country of the SamlRequest |

To ensure compliance, the following checks are made:

- the Level of Assurance indicated in the Assertion matches or exceeds the requested Level of Assurance;
- the Response will not be transmitted to a URL other than the AssertionConsumerServiceURL in the metadata of the eIDAS-Node Connector.

**Remark:** To improve the resilience of the application, we strongly recommend using the cache instances used for request anti-replay and SAML metadata using Hazelcast services. (please see Appendix C for further details)

# **7.6.** eIDAS-Node configuration recommendations check list for production

To be compliant with the eIDAS regulation, there are things to consider when installing the software in a production environment.

# **Appendix A.**eIDAS Levels of Assurance

Level of Assurance (LoA) is a term used to describe the degree of certainty that an individual is who they say they are at the time they present a digital credential.

The eIDAS implementing regulation determines three Levels of Assurance:

- **Low** (service.LoA=http://eidas.europa.eu/LoA/**low**)
- **Substantial** (service.LoA=http://eidas.europa.eu/LoA/**substantial**)
- High (service.LoA=http://eidas.europa.eu/LoA/high)

(The eIDAS-Node Proxy Service service.LoA key is described in Table 7.)

At the SAML Request level, the level of assurance will limit the comparison attribute to 'minimum':

<saml2p:RequestedAuthnContext Comparison="minimum">

#### Validations made:

At the eIDAS-Node Proxy Service, if the requested (or higher) Level of Assurance cannot be fulfilled, the Request MUST be rejected.

The eIDAS-Node Connector verifies that the Level of Assurance indicated in the Assertion matches or exceeds the requested Level of Assurance, and sends the received authenticated person identification data to the requesting relying party.

The legal definitions of the Level of Assurance can be found at <a href="http://eur-lex.europa.eu/legal-content/EN/TXT/PDF/?uri=OJ:JOL\_2015\_235\_R\_0002&from=EN.">http://eur-lex.europa.eu/legal-content/EN/TXT/PDF/?uri=OJ:JOL\_2015\_235\_R\_0002&from=EN.</a>

# **Appendix B.**User consent

In most Member States (MS), the privacy legislation requires that the user gives consent to the use of personal data. But the explanation of this requisite, and thus its implementation may be very different from one MS to another MS. So this general objective to request the consent of the user to send his/her attributes to a Service Provider in another Member State leads to the following consent-schemes. The consent is requested by the eIDAS-Node or by the Middleware of the user's MS.

There are three possible cases:

- The requested attributes are displayed and the user's consent is given by choosing only the attributes that he/she allows to transfer;
- The obtained values of the requested attributes are displayed and the user's consent is given by choosing only the attributes that he/she allows to transfer;
- The requested attributes are not displayed because the user's consent is not required as it was given (for example) when the user registered to the ID Provider.

# **Appendix C.** Hazelcast proposed configuration

To correlate between request/response messages, and to prevent a replay of SAML requests, a caching mechanism is implemented at the eIDAS-Node Connector and Proxy Service level.

For clustered production mode (see section 7.5-eIDAS-Node compliance), the application needs to be configured using Hazelcast product, which will provide a reliable solution based on a distributed hashmap, cluster-ready and with expiration of requests. The configuration of the product is done via its configuration file hazelcast.xml located by EIDAS\_CONFIG\_REPOSITORY. A default configuration is provided with the application. It is also possible to implement other clustering solutions by enriching the provided code. Please note, the provided configuration does not cover persistence. If persistence is required, a central database and MapStore interface must be implemented. Spring injection of map provider makes it possible on an entry level.

Hazelcast maps are activated by setting distributedMaps to "true" in eidas.xml.

# **C.1 Network configuration**

The join configuration element is used to enable the Hazelcast instances to form a cluster, i.e. to join the members. Three ways can be used to join the members:

- multicast;
- discovery by TCP/IP;
- discovery by AWS (EC2 auto discovery).

#### C.1.1 Multicast

In the default configuration, we recommend the multicast configuration for clustering use.

With the multicast auto-discovery mechanism, Hazelcast allows cluster members to find each other using multicast communication. The cluster members do not need to know the concrete addresses of the other members, they just multicast to all the other members for listening. It depends on your environment whether multicast is possible or allowed.

The following is an example declarative configuration.

```
</aws>
</join>
<network>
```

Figure 13: Example Hazelcast multicast declarative configuration

**Note:** The multicast-timeout-seconds element is significant. This specifies the time in seconds that a node should wait for a valid multicast response from another node running in the network before declaring itself as the leader node (the first node joined to the cluster) and creating its own cluster. This only applies to the startup of nodes where no leader has yet been assigned. If you specify a high value to multicast-timeout-seconds, such as 60 seconds, it means that until a leader is selected, each node will wait 60 seconds before moving on. Be careful when providing a high value. Also be careful to not set the value too low, or the nodes may give up too early and create their own cluster.

## C.1.2 Discovery by TCP/IP Cluster

If multicast is not preferred as the way of discovery for your environment, then you can configure Hazelcast for full TCP/IP cluster. As the configuration in Figure 14 shows, when the <code>enable</code> attribute of multicast is set to <code>false</code>, <code>tcp-ip</code> has to be set to <code>true</code>. For the none-multicast option, all or a subset of nodes' hostnames and/or IP addresses must be listed. Note that not all of the cluster members have to be listed there but at least one of them has to be active in the cluster when a new member joins. The <code>tcp-ip</code> tag accepts an attribute called <code>connection-timeout-seconds</code> (default value =5). Increasing this value is recommended if you have many IPs listed and members cannot properly build up the cluster.

```
<hazelcast>
   <network>
       <port auto-increment="true">5701</port>
       <ioin>
           <multicast enabled="false">
               <multicast-group>224.2.2.3/multicast-group>
               <multicast-port>54327</multicast-port>
           </multicast>
           <tcp-ip enabled="true">
               <member>machine1</member>
               <member>machine2</member>
               <member>machine3:5799
               <member>192.168.1.0-7
               <member>192.168.1.21
           </tcp-ip>
       </join>
       . . .
    </network>
</hazelcast>
```

Figure 14: Example Hazelcast configuration for TCP/IP discovery

# C.1.3 Discovery by AWS (EC2 auto discovery)

Hazelcast supports EC2 auto discovery. For information on this configuration please refer to the Hazelcast documentation at <a href="http://docs.hazelcast.org/docs/3.2/manual/html-single/">http://docs.hazelcast.org/docs/3.2/manual/html-single/</a>.

#### C.1.4 Eviction

Hazelcast also supports policy based eviction for distributed maps. Currently supported eviction policies are LRU (Least Recently Used) and LFU (Least Frequently Used). This feature enables Hazelcast to be used as a distributed cache. If time-to-live-seconds is not 0, entries older than time-to-live-seconds value will be evicted, regardless of the eviction policy set. In the application, for anti-replay/reply request-pair correlation cache we set by default the time-to-live-seconds to 300 (five minutes) and for the cache of metadata to one day.

```
<hazelcast>
<map name="antiReplayCacheService">
<time-to-live-seconds>300</time-to-live-seconds> <!-- 5 minutes -->
<eviction-policy>LRU</eviction-policy>
<max-size policy="PER NODE">500</max-size>
</map>
<map name="antiReplayCacheConnector">
<time-to-live-seconds>300</time-to-live-seconds><!-- 5 minutes -->
<eviction-policy>LRU</eviction-policy>
<max-size policy="PER NODE">500</max-size>
</map>
<map name="eidasmetadata">
<in-memory-format>BINARY</in-memory-format>
<time-to-live-seconds>86400</time-to-live-seconds><!-- 1 day -->
<eviction-policy>LRU</eviction-policy>
</map>
</hazelcast>
<map name="specificSpRequestCorrelationCacheService">
<in-memory-format>BINARY</in-memory-format>
<time-to-live-seconds>86400</time-to-live-seconds><!-- 1 day -->
<eviction-policy>LRU</eviction-policy>
</map>
<map name="connectorRequestCorrelationCacheService">
<in-memory-format>BINARY</in-memory-format>
<time-to-live-seconds>86400</time-to-live-seconds><!-- 1 day -->
<eviction-policy>LRU</eviction-policy>
</map>
<map name="proxyServiceRequestCorrelationCacheService">
<in-memory-format>BINARY</in-memory-format>
<time-to-live-seconds>86400</time-to-live-seconds><!-- 1 day -->
<eviction-policy>LRU</eviction-policy>
</map>
<map name="specificIdpRequestCorrelationCacheService">
<in-memory-format>BINARY</in-memory-format>
<time-to-live-seconds>86400</time-to-live-seconds><!-- 1 day -->
<eviction-policy>LRU</eviction-policy>
</map>
<map name="specificConnectorLtRequestCorrelationCacheService">
<in-memory-format>BINARY</in-memory-format>
<time-to-live-seconds>86400</time-to-live-seconds><!-- 1 day -->
<eviction-policy>LRU</eviction-policy>
</map>
<map name="specificServiceLtRequestCorrelationCacheService">
<in-memory-format>BINARY</in-memory-format>
```

<time-to-live-seconds>86400</time-to-live-seconds><!-- 1 day --> <eviction-policy>LRU</eviction-policy> </map>

## Figure 15: Hazelcast eviction policy configuration

For more information on the features of this product, please refer to the Hazelcast official documentation ( $\frac{\text{http://docs.hazelcast.org/docs/3.2/manual/html-single/}}{\text{http://docs.hazelcast.org/docs/3.2/manual/html-single/}}$ .

# **Appendix D.** Installation Frequently Asked Questions

### Q: How can I use my SPECIFIC jar?

**A**: Just replace the eidas-specific.1.0.jar, found in the EidasNode.war, by your own.

#### Q: How can I compile the project using external properties (Tomcat)?

**A:** First you compile EIDAS-NODE and EIDAS-Specific without the "-P embedded" argument. This will generate the packages without specific properties. Now you need to place all the properties files in one folder and tell Tomcat to lookup that folder.

#### If in Linux:

#### Edit \$TOMCAT\_HOME/bin/catalina.sh and change

"CLASSPATH="\$CLASSPATH""\$CATALINA\_HOME"/bin/bootstrap.jar" to
"CLASSPATH="\$CLASSPATH""\$CATALINA\_HOME"/bin/bootstrap.jar:/path/to/config/folder/"

#### If in Windows:

#### Edit \$TOMCAT\_HOME/bin/catalina.bat and change

"CLASSPATH="\$CLASSPATH""\$CATALINA\_HOME"/bin/bootstrap.jar" to "CLASSPATH="\$CLASSPATH""\$CATALINA\_HOME"/bin/bootstrap.jar:/path/to/config/folder/"

#### Q: I'm getting an error that says

"Failed to load class org.slf4j.impl.StaticLoggerBinder" .

**A:** This error is reported when the org.slf4j.impl.StaticLoggerBinder class could not be loaded into memory. In this case, you should recompile your projects to ensure that Maven includes the appropriate jars.

#### Q: I'm getting an error that says

"com.opensymphony.xwork2.DefaultActionInvocation.invokeAction (DefaultActionInvocation.java)".

**A:** The <code>DefaultActionInvocation</code> class is responsible for calling the user action, if an error occurs, generally due to missing libraries or missing properties file, the struts framework will not be able to render the result of the action, thus producing that error message.

However, in the logs or the stack trace you can usually find another exception. That exception is the reason for this error, perhaps you can solve it by making sure:

- you have the properties files in the right place
- you have the right privileges to access jks file (you may need to install JCE and allow Java to read the file outside the webapp context)
- you have all the required libraries.